# Vhodno izhodne naprave

Laboratorijska vaja 7 - AV 1 Linije – LTSpice, simulacija elektronskih vezij in odboji

# LAB 7 – AV1: Linije, LTSpice - simulacija elektronskih vezij in odboji

- 7.1: Uvod v LT Spice in osnovna vezja
- 7.2: Naloga 4-1 Simulacija
- 7.3: Vpliv časa vzpona/padca na odboje ponovitev
- 7.4: Simulacija odbojev za lab. meritve DN 2-3
- 7.5: Simulacija odbojev na naslovni liniji DN 2-4

# LTSpice:

- [https://www.analog.com/en/design-center/design-tools-and](https://www.analog.com/en/design-center/design-tools-and-calculators/ltspice-simulator.html)[calculators/ltspice-simulator.html](https://www.analog.com/en/design-center/design-tools-and-calculators/ltspice-simulator.html)
- Orodje za risanje in simuliranje električnih in elektronskih vezij (angl. schematic design tool and circuit simulator)
- Osnovne elektronske komponente:
	- upor (angl. resistor)
	-
	-
	-
	-
	-

■ kondenzator (angl. capacitor) ■ tuljava (angl. inductor) ■ prenosna linija (angl. ideal transmission line) ■ vir napetosti (angl. voltage generator) ■ vir toka (angl. current generator)

# Osnovni tutorial (priporočljiv): □ http://cds.linear.com/docs/en/software-and[simulation/LTspiceGettingStartedGuide.pdf](http://cds.linear.com/docs/en/software-and-simulation/LTspiceGettingStartedGuide.pdf)

# ■ Ostali viri:

- <https://ltwiki.org/files/LTspiceHelp.chm.html>
- <http://elec.otago.ac.nz/w/images/d/df/Ltguide10.pdf>
- YouTube
- Pripravljena vezja :
	- [https://www.analog.com/en/design-center/evaluation](https://www.analog.com/en/design-center/evaluation-hardware-and-software/lt-spice-demo-circuits.html)[hardware-and-software/lt-spice-demo-circuits.html](https://www.analog.com/en/design-center/evaluation-hardware-and-software/lt-spice-demo-circuits.html)

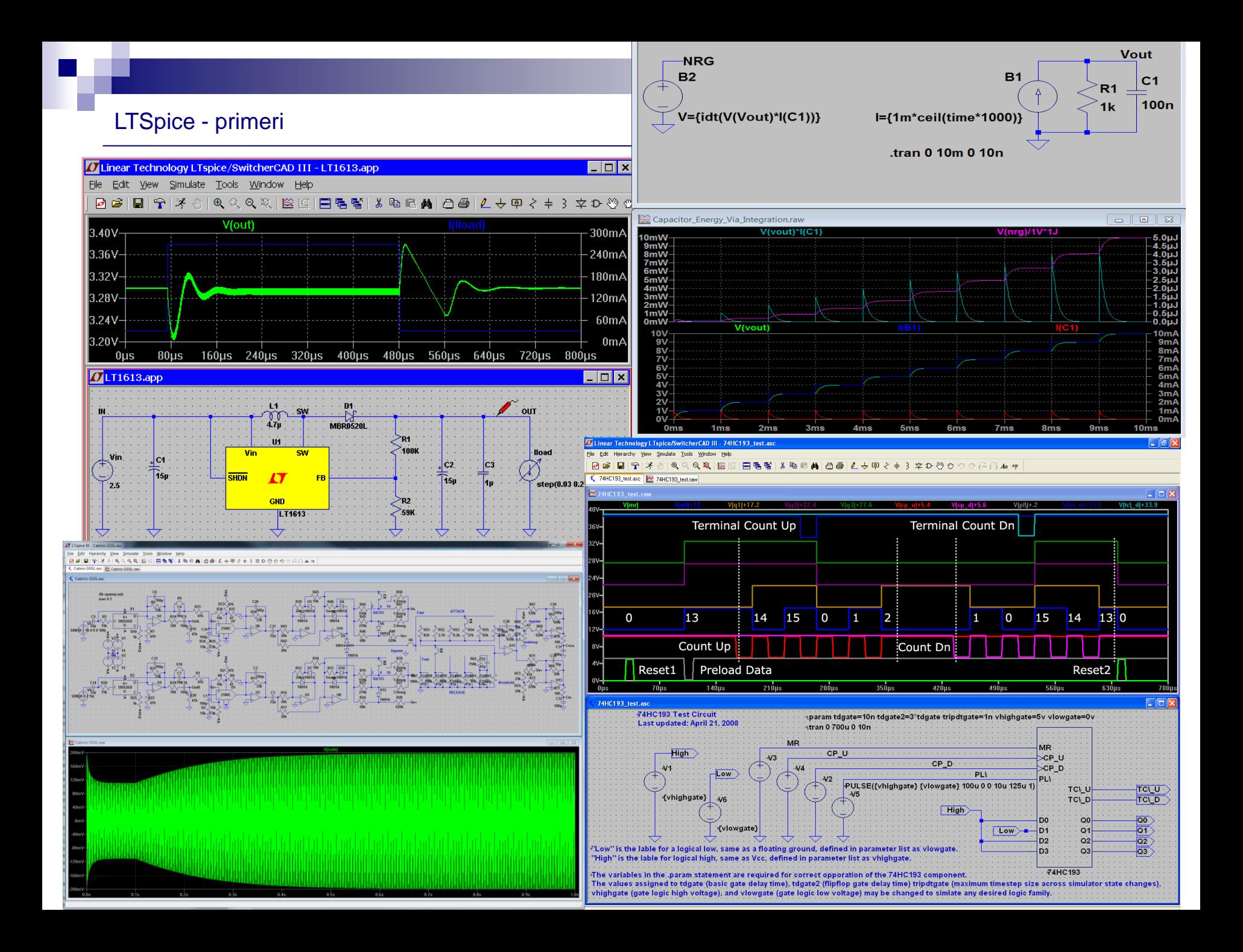

## Osnovno okno:

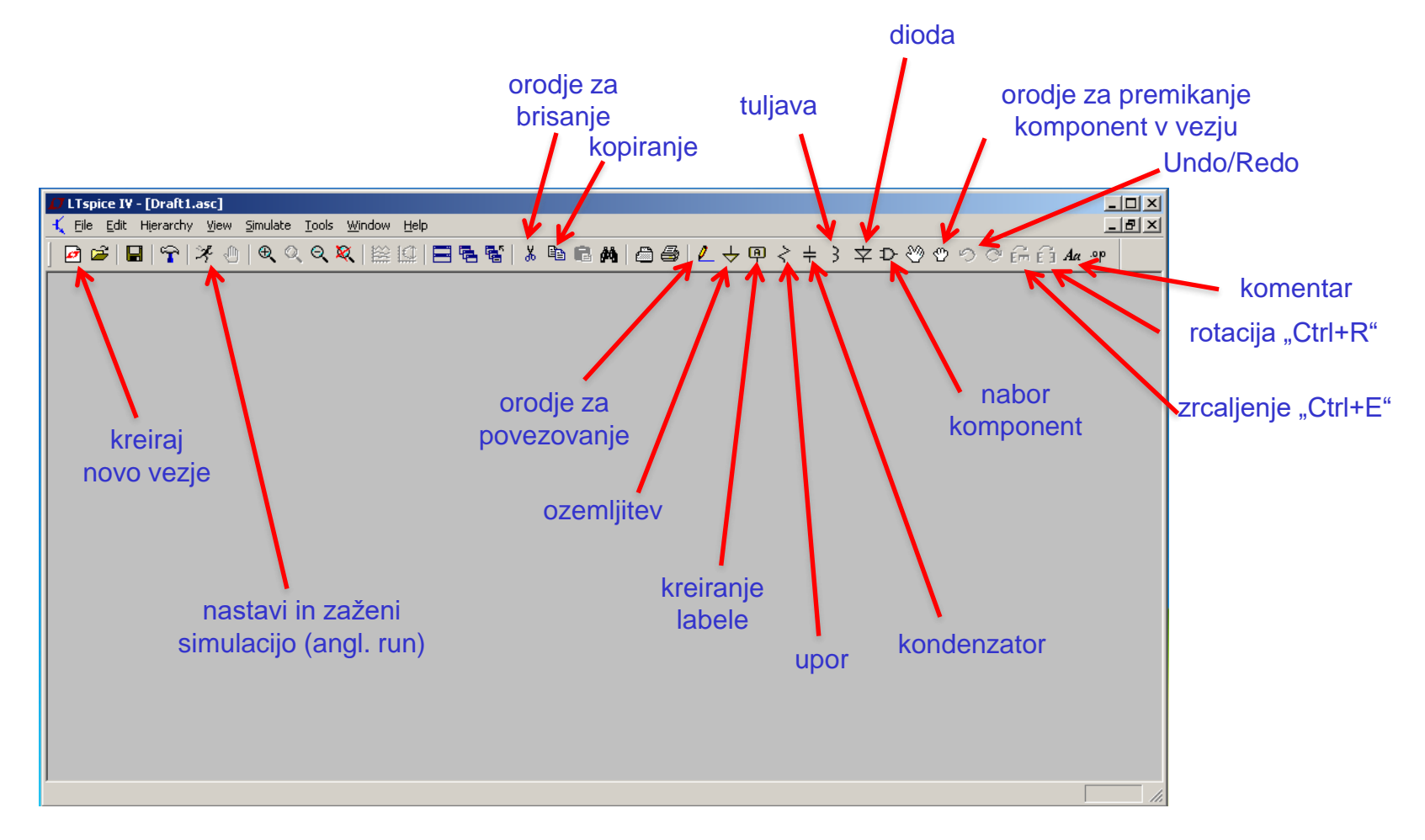

# ■ Osnovne kratice v naboru komponent v LTSpice:

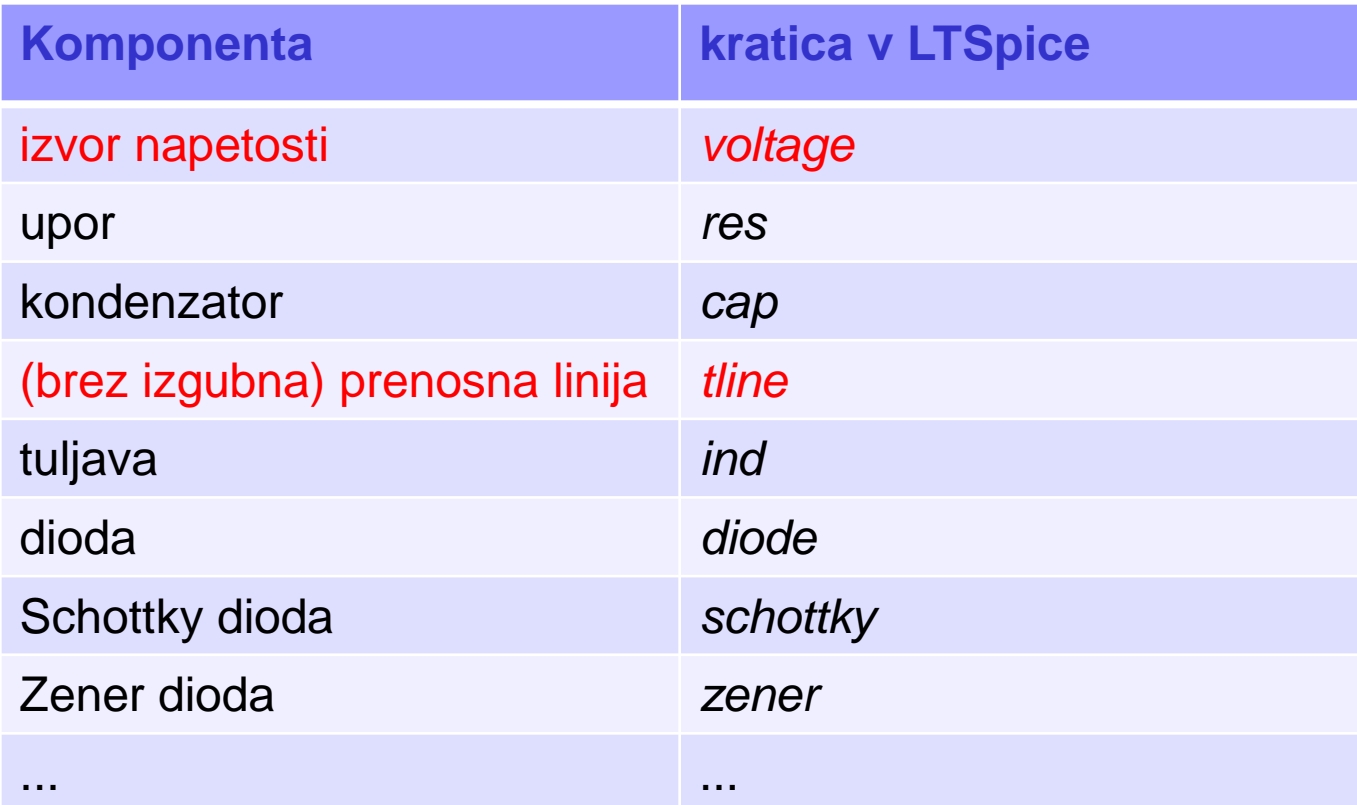

Več na strani: [http://ltwiki.org/?title=Components\\_Library\\_and\\_Circuits](http://ltwiki.org/?title=Components_Library_and_Circuits)

# ■ Nekatere osnovne kratice merskih enot v LTSpice:

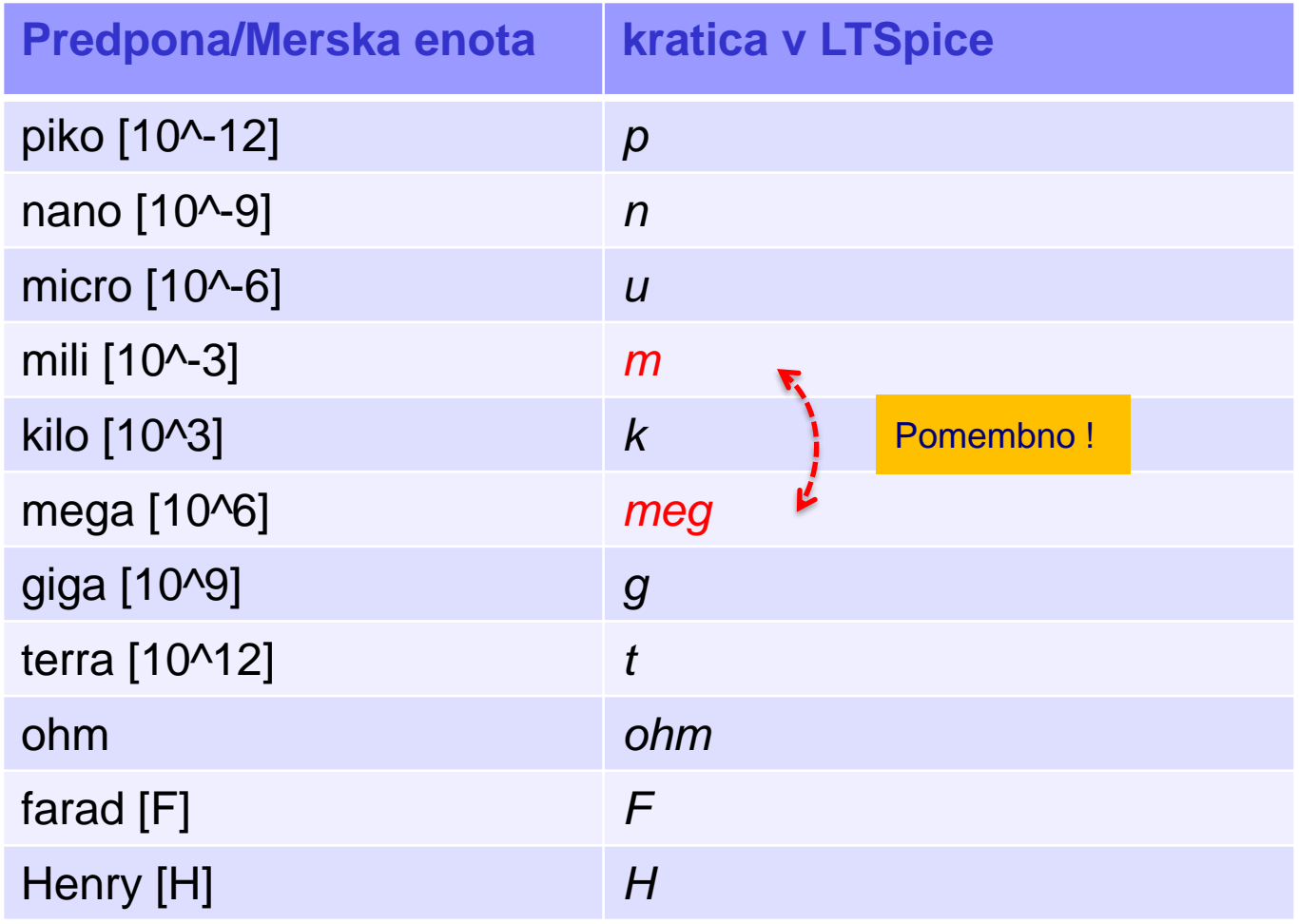

## ■ Postavitev osnovnih elementov

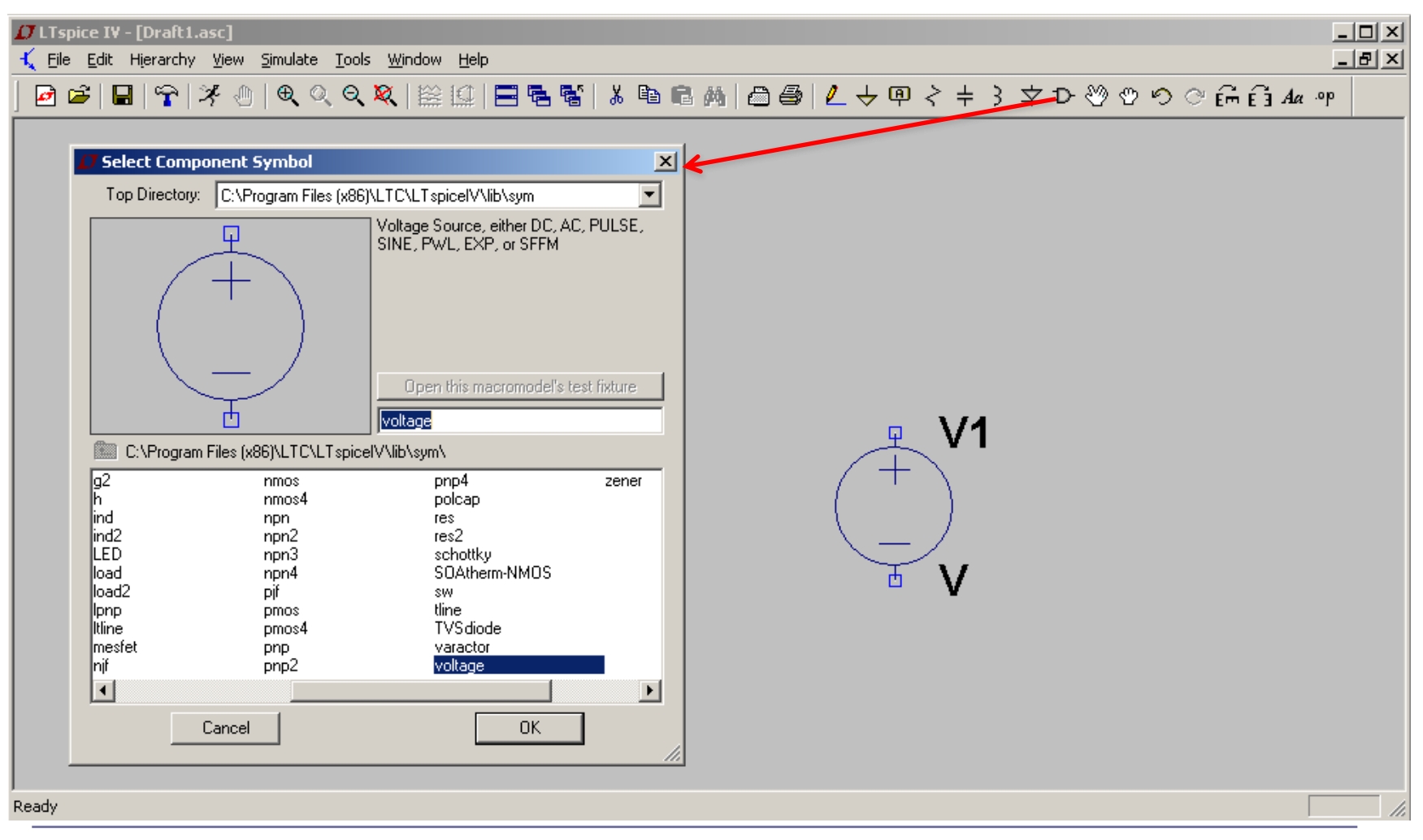

# ◼ Lastnosti komponente '*voltage*'

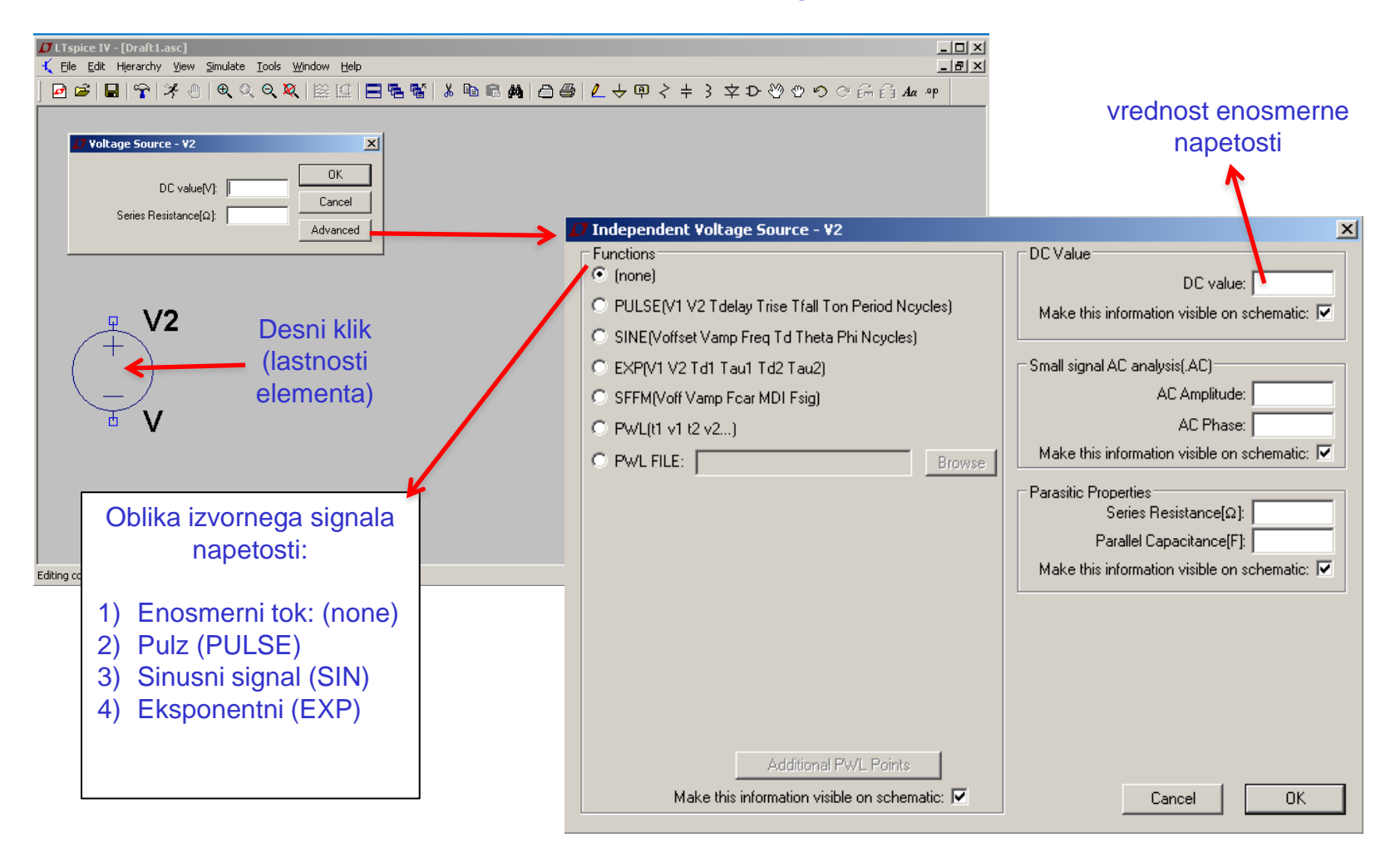

## PULSE je najbolj pogosta oblika vira napetosti v naših vezjih:

- **V**<sub>initial</sub> začetna napetost [V]<br>• **V**<sub>--</sub> vrednost stanja "on"
- vrednost stanja "on" oz. druga napetost po prehodu [V]
- **T<sub>delay</sub>** časovna zakasnitev ("time delay") trajanje začetne napetosti
- **Trise** čas vzpona [s]
- **Tfall** čas padca [s]
- **T<sub>on</sub>** čas stanja "on" trajanje druge napetosti [s]
- 
- **T<sub>period</sub>** celotno trajanje ene periode impulza [s]<br>N<sub>cycles</sub> število period oziroma ponovitev. 0 pom • **Ncycles** število period oziroma ponovitev. 0 pomeni večno ponavljanje

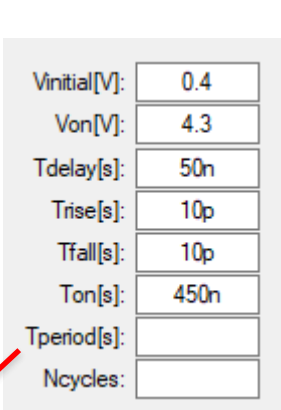

## Pri svojih analizah bomo praktično ves čas uporabljali prayokotne signale in opazovali njihove spremembe v različnih situacijah prenosa po povezavah.

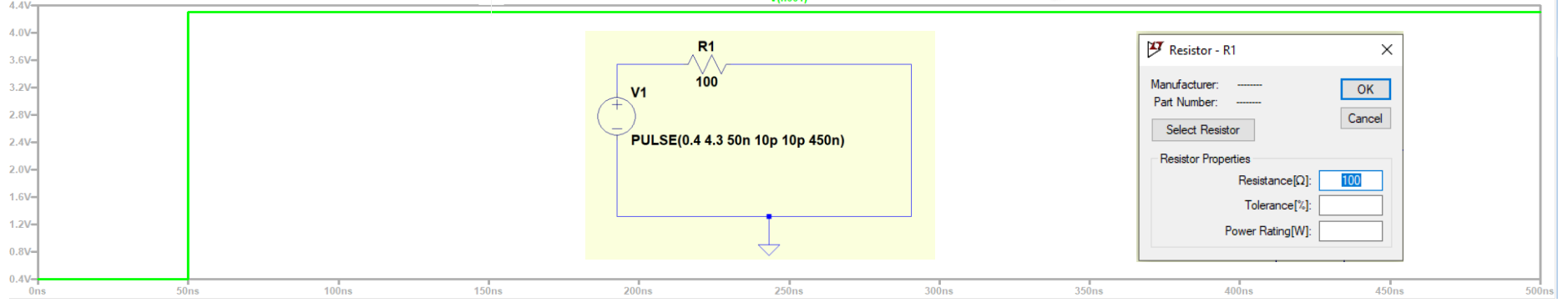

## ■ Simulator

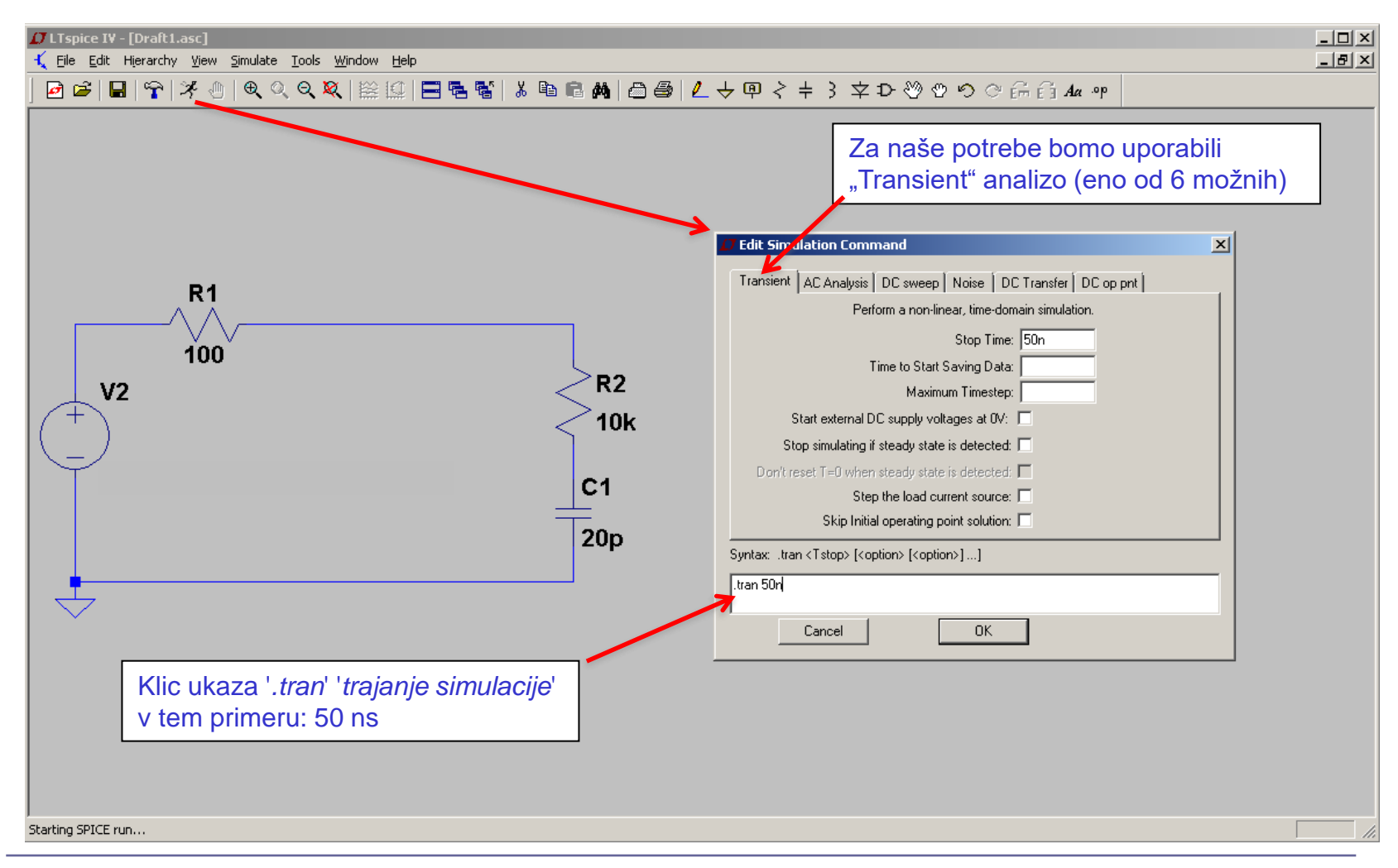

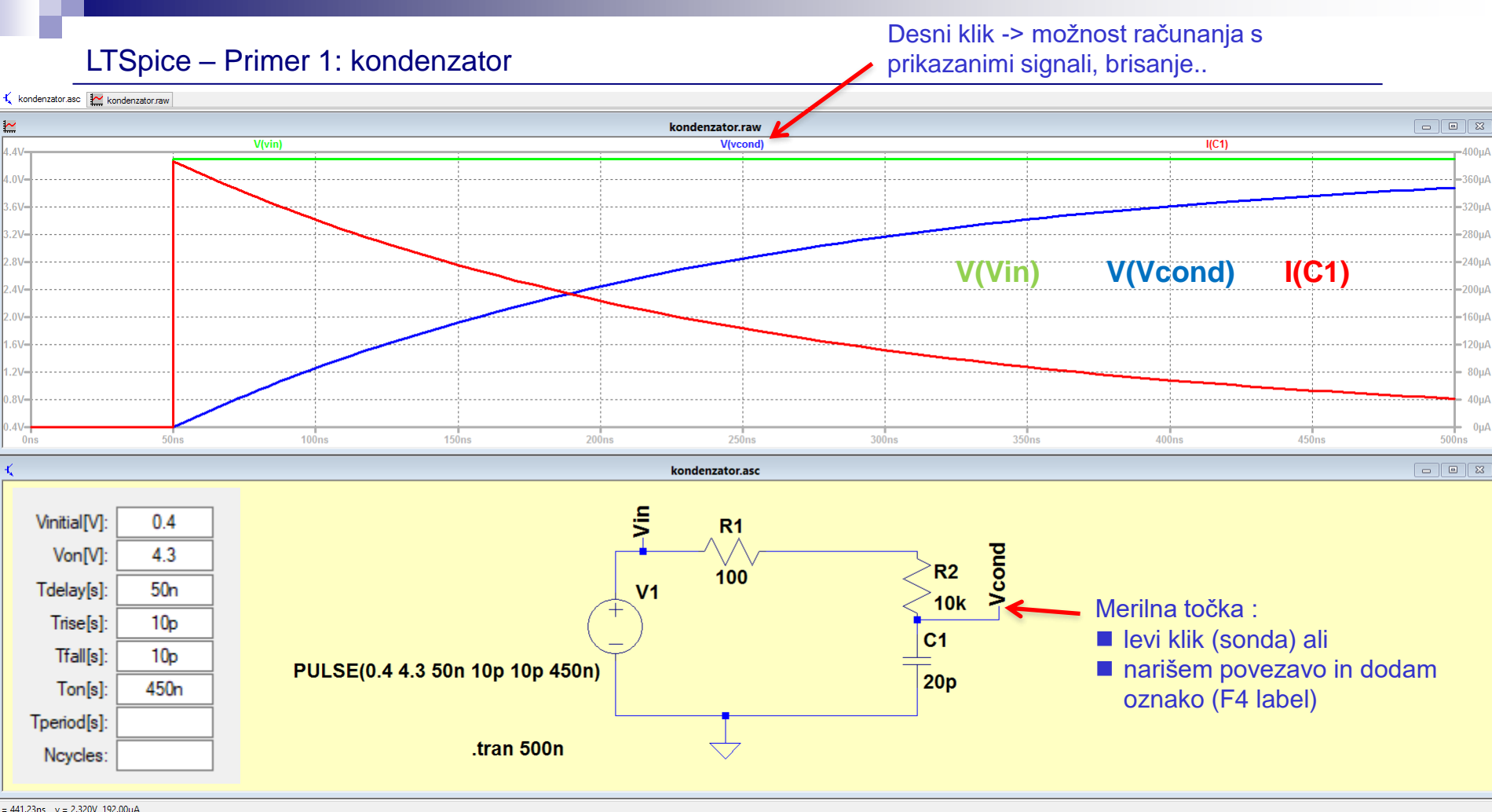

#### LTSpice - Primer 2: tuljava

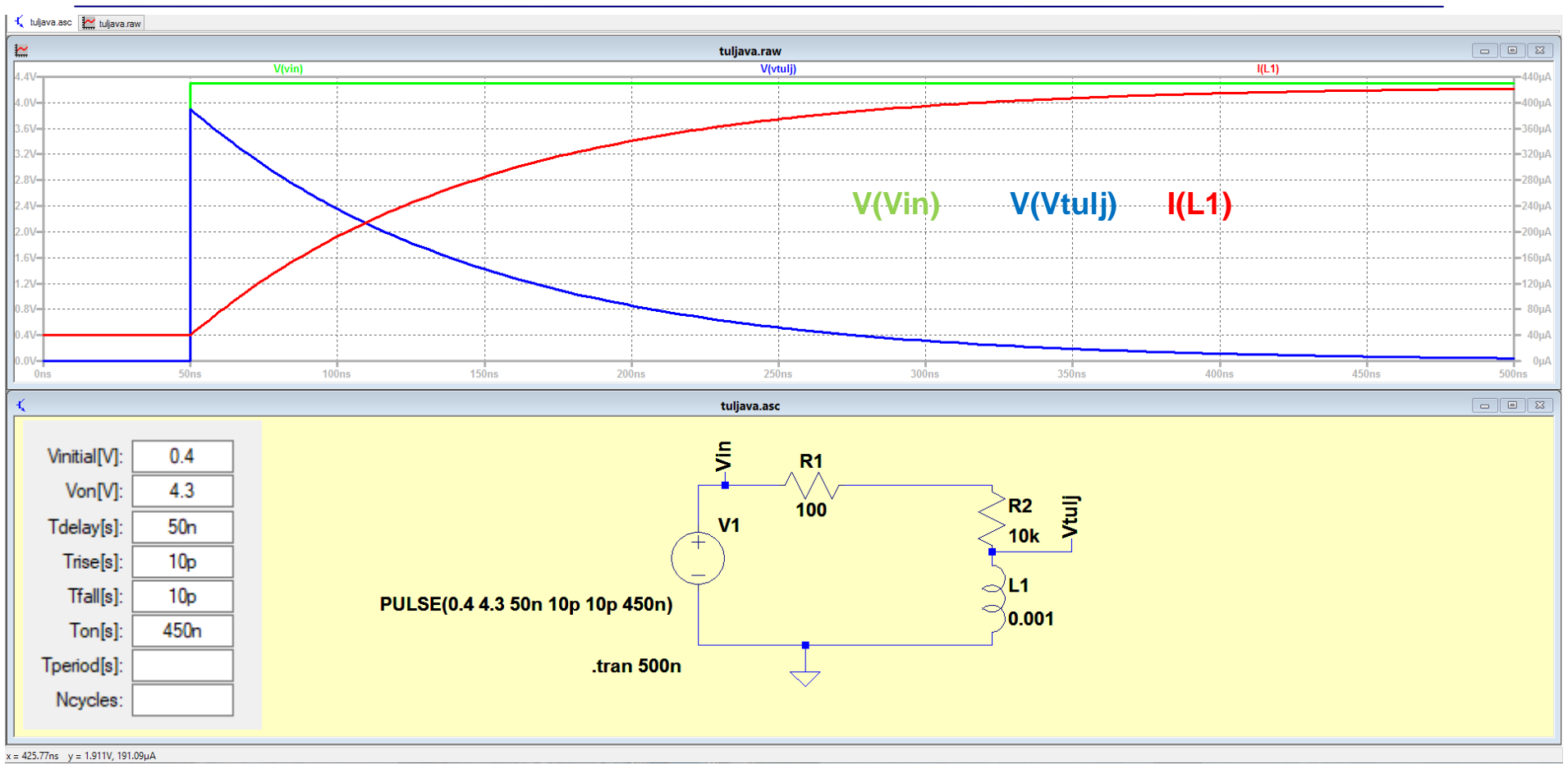

#### LTSpice – Primer 3: (naloga AV1) model idealne prenosne linije (f=25 MHz)

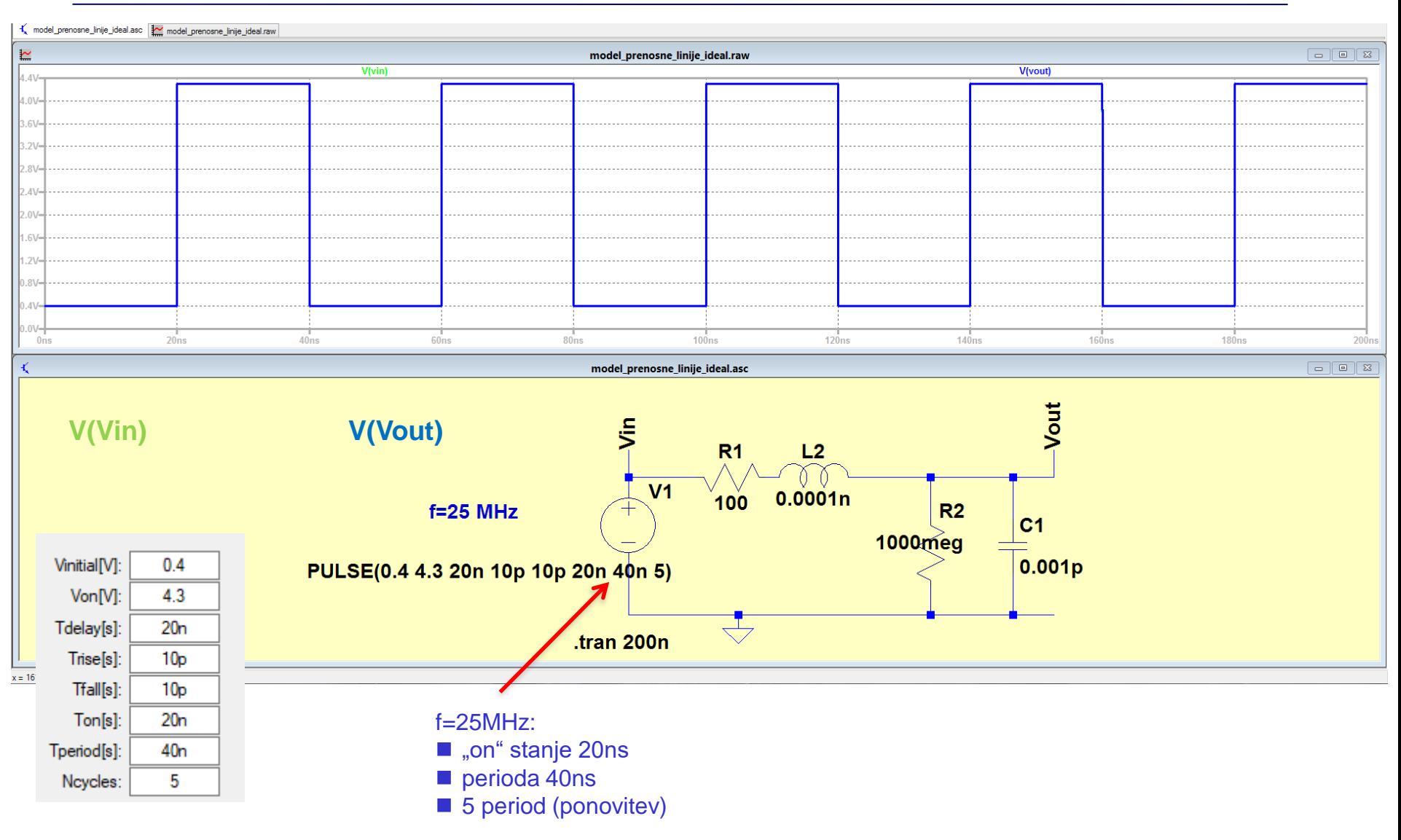

#### LTSpice – Primer 3: (naloga AV1) model realne prenosne linije (f=25 MHz) R1=100

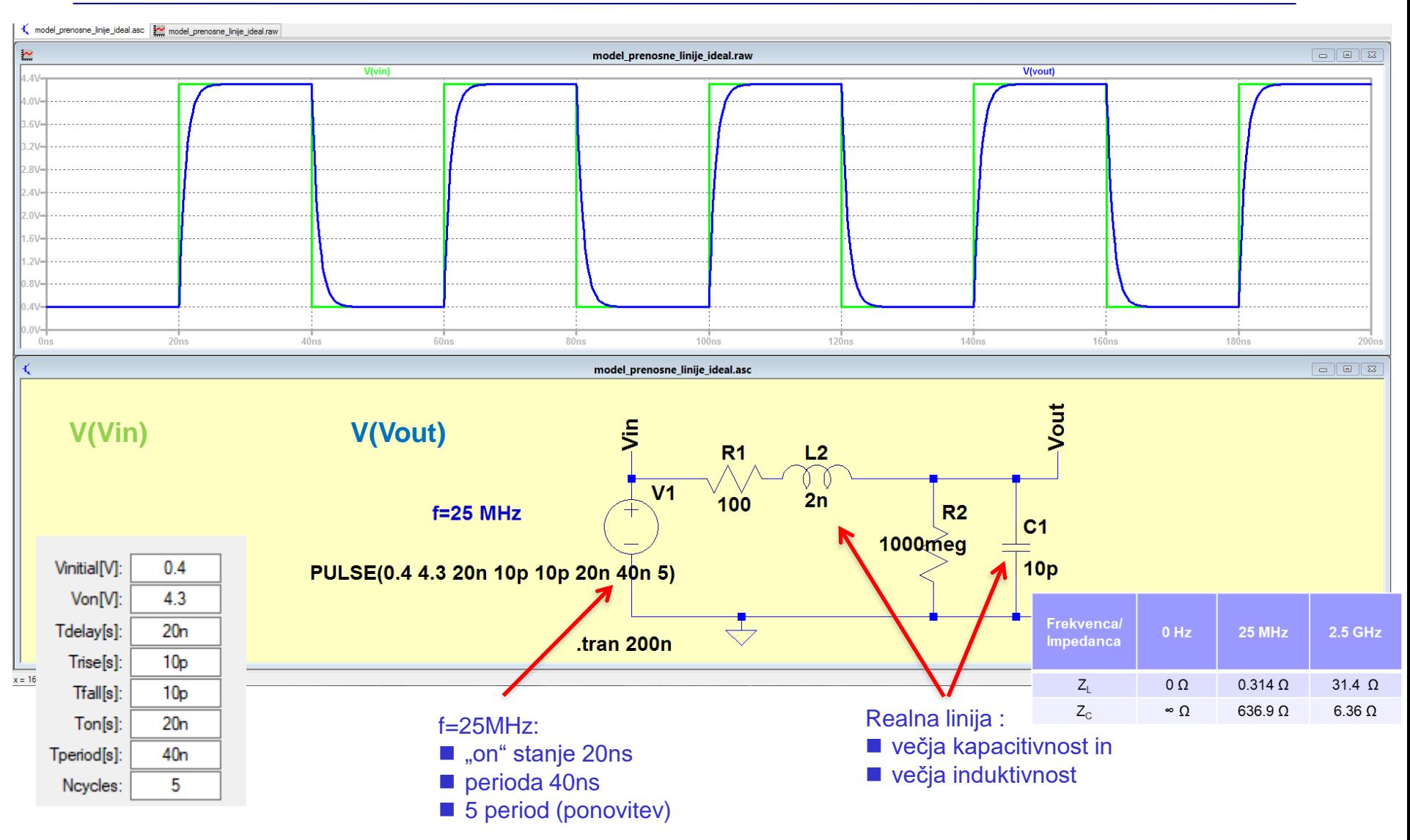

#### LTSpice – Primer 3: (naloga AV1) model realne prenosne linije (f=2.5 GHz) R1=100

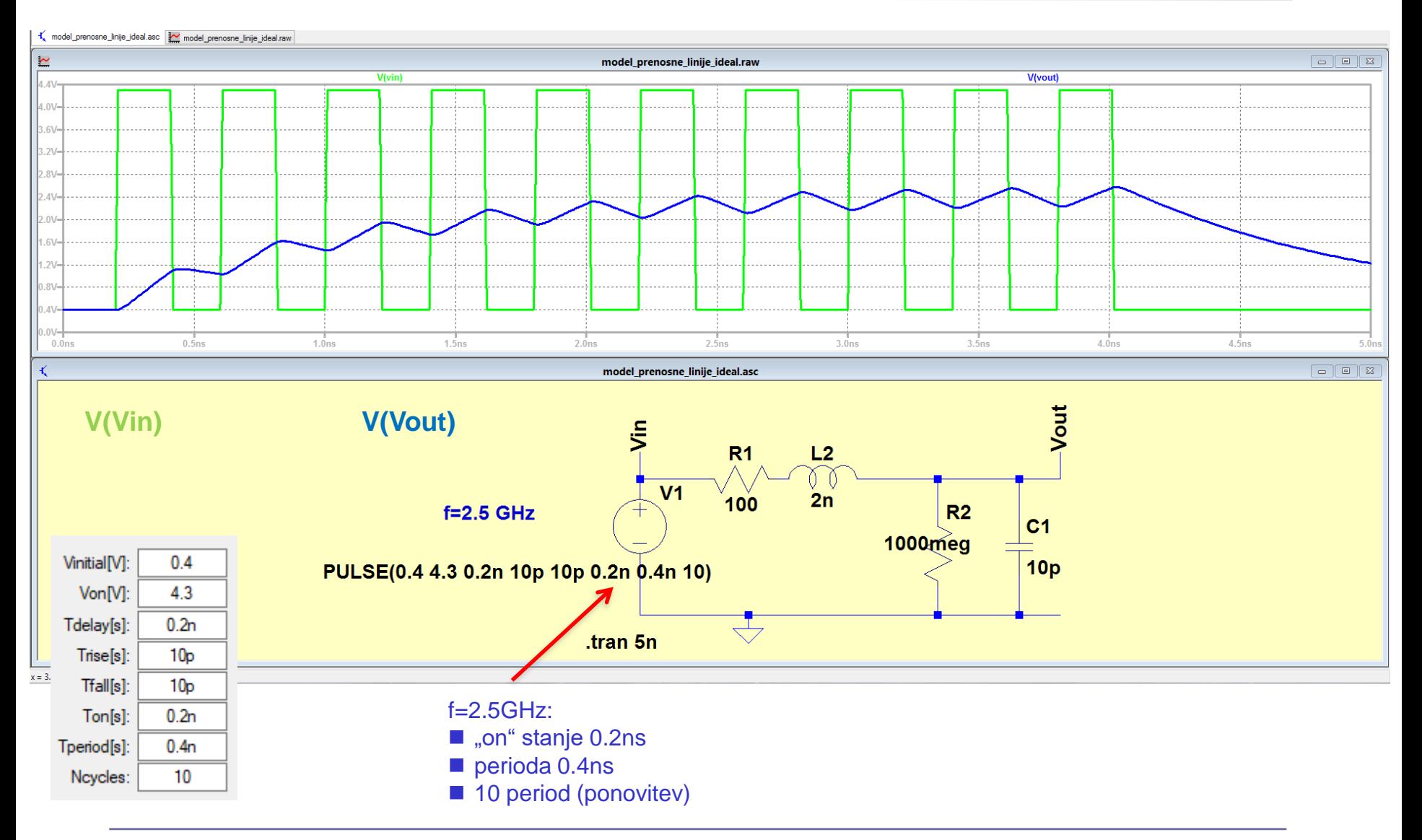

# LAB 7 – AV1: Linije, LTSpice - simulacija elektronskih vezij in odboji

■ 7.1: Uvod v LT Spice in osnovna vezja

■ 7.2: Naloga 4-1 - Simulacija

■ 7.3: Vpliv časa vzpona/padca na odboje - ponovitev

- 7.4: Simulacija odbojev za lab. meritve DN2-3
- 7.5: Dod. naloga DN2-3a: Simulacija odbojev naslovna linija – DN (neobvezna)

## Naloga 4-1:

Ugotovite ali pri podanih podatkih vezje deluje pravilno (Lahko tudi: izračunajte in narišite potek napetosti na urinem vhodu čipa 74ACT74 - D FlipFlop) .

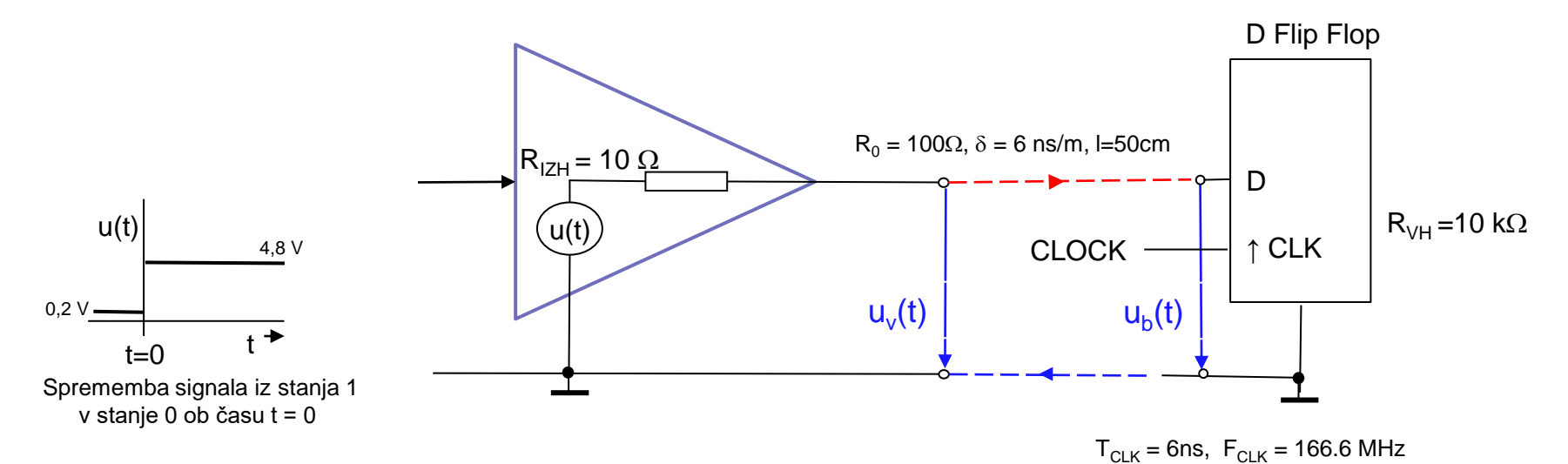

$$
C = \sqrt{3} \cdot R = 6 \text{ns/m} \cdot 0.5 \text{m} = \frac{3 \text{ns}}{3 \text{ns}}
$$

$$
S_v = \frac{R_{in} - R_o}{R_{in} + R_o} = -0.82
$$

$$
S_b = \frac{R_{in} - R_o}{R_{in} + R_o} = \sqrt{1 - \frac{R_{in} - R_o}{R_{in} + R_o}} = \sqrt{1 - \frac{R_{in} - R_o}{R_{in} + R_o}}
$$

# Naloga 4-1 (objavljena rešitev):

Ugotovite ali pri podanih podatkih vezje deluje pravilno (Lahko tudi: izračunajte in narišite potek napetosti na urinem vhodu čipa 74ACT74 - D FlipFlop) .

 $T_{C-K}$  = 6ns,  $F_{C-K}$  = 166.6 MHz

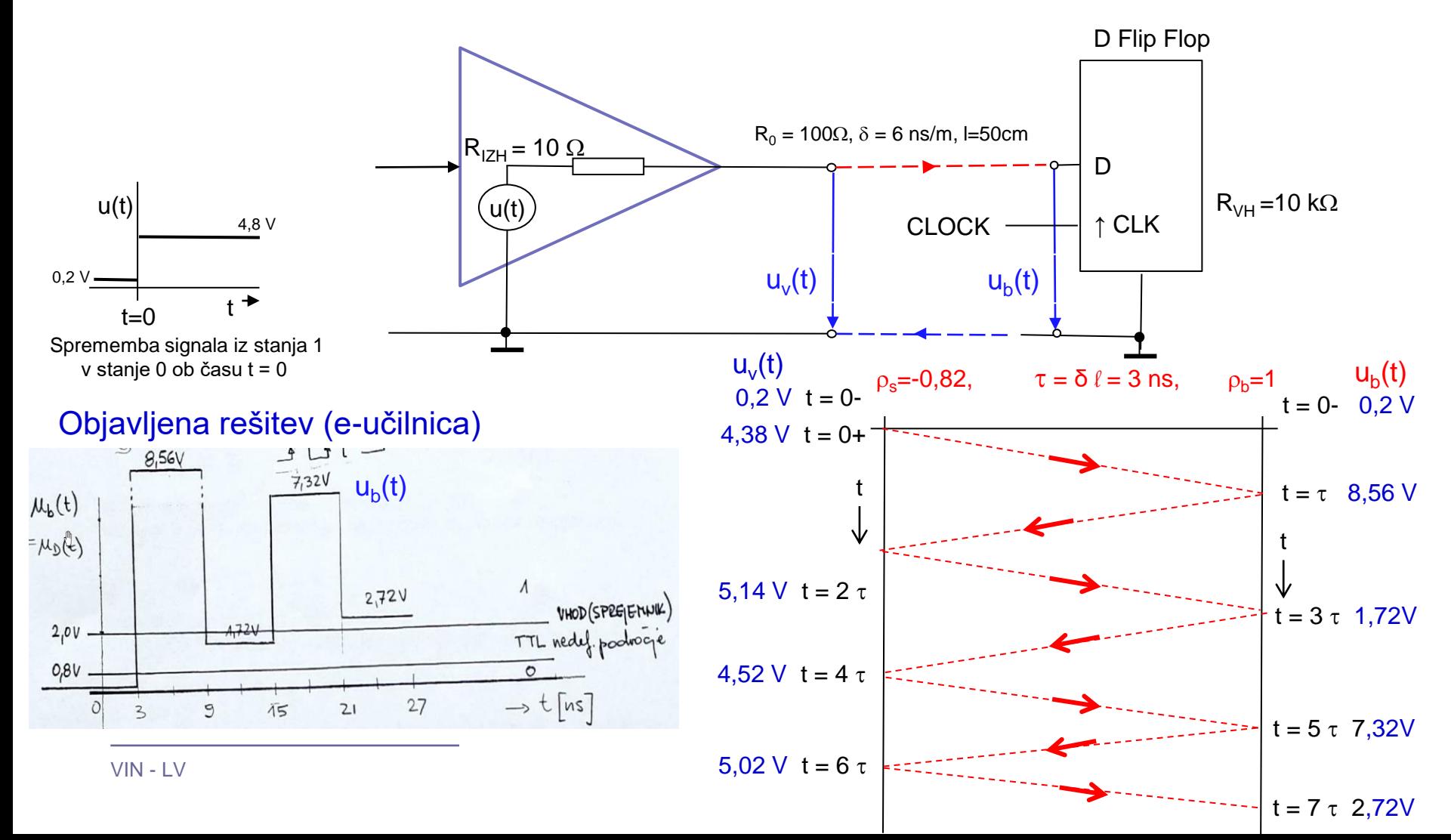

# Naloga 4-1 (objavljena rešitev):

Ugotovite ali pri podanih podatkih vezje deluje pravilno (Lahko tudi: izračunajte in narišite potek napetosti na urinem vhodu čipa 74ACT74 - D FlipFlop) .

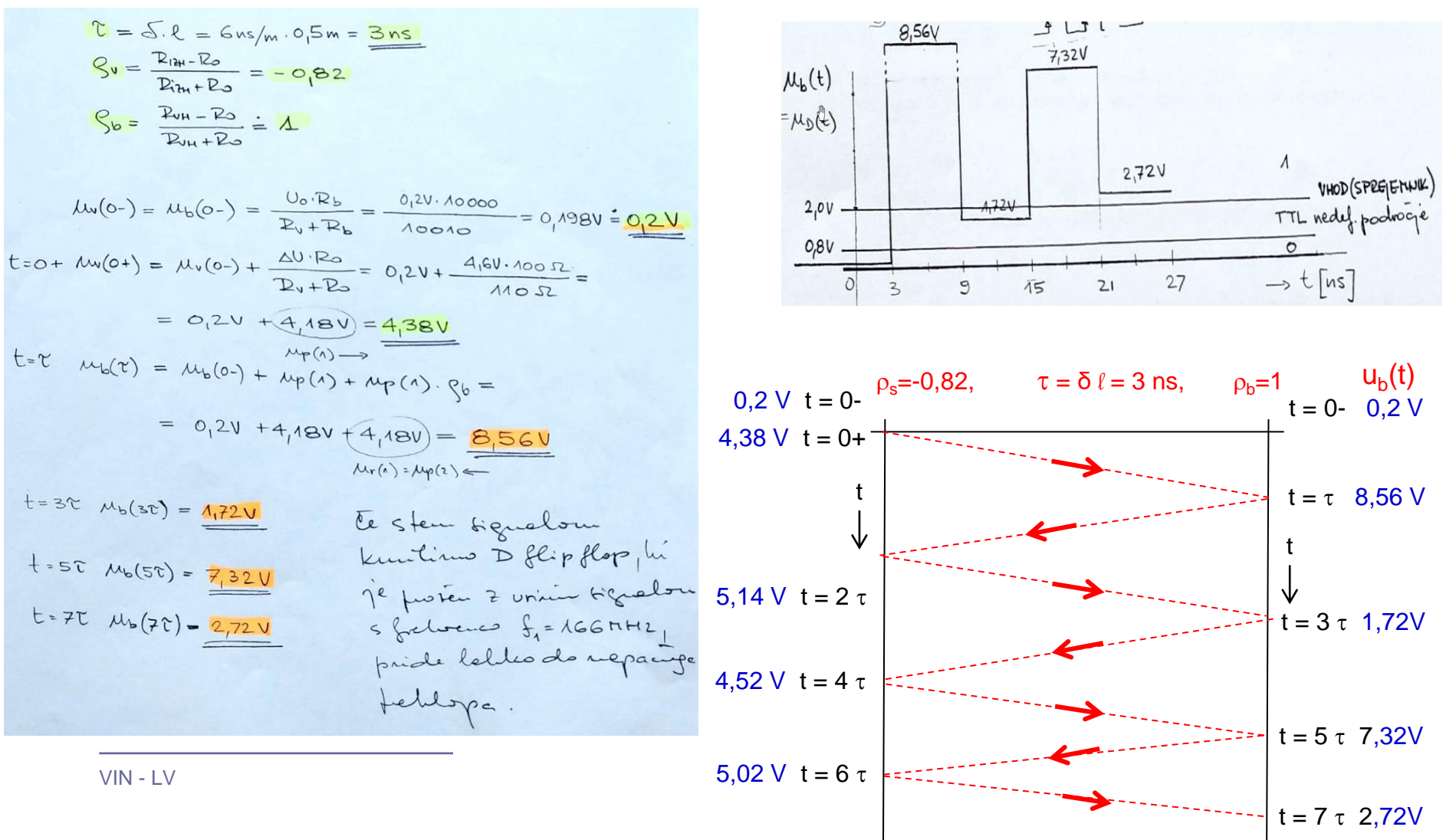

#### ■LTSpice – Naloga AV4-1 - Simulacija

izračunajte in narišite potek napetosti na urinem vhodu čipa 74ACT74 - D FlipFlop

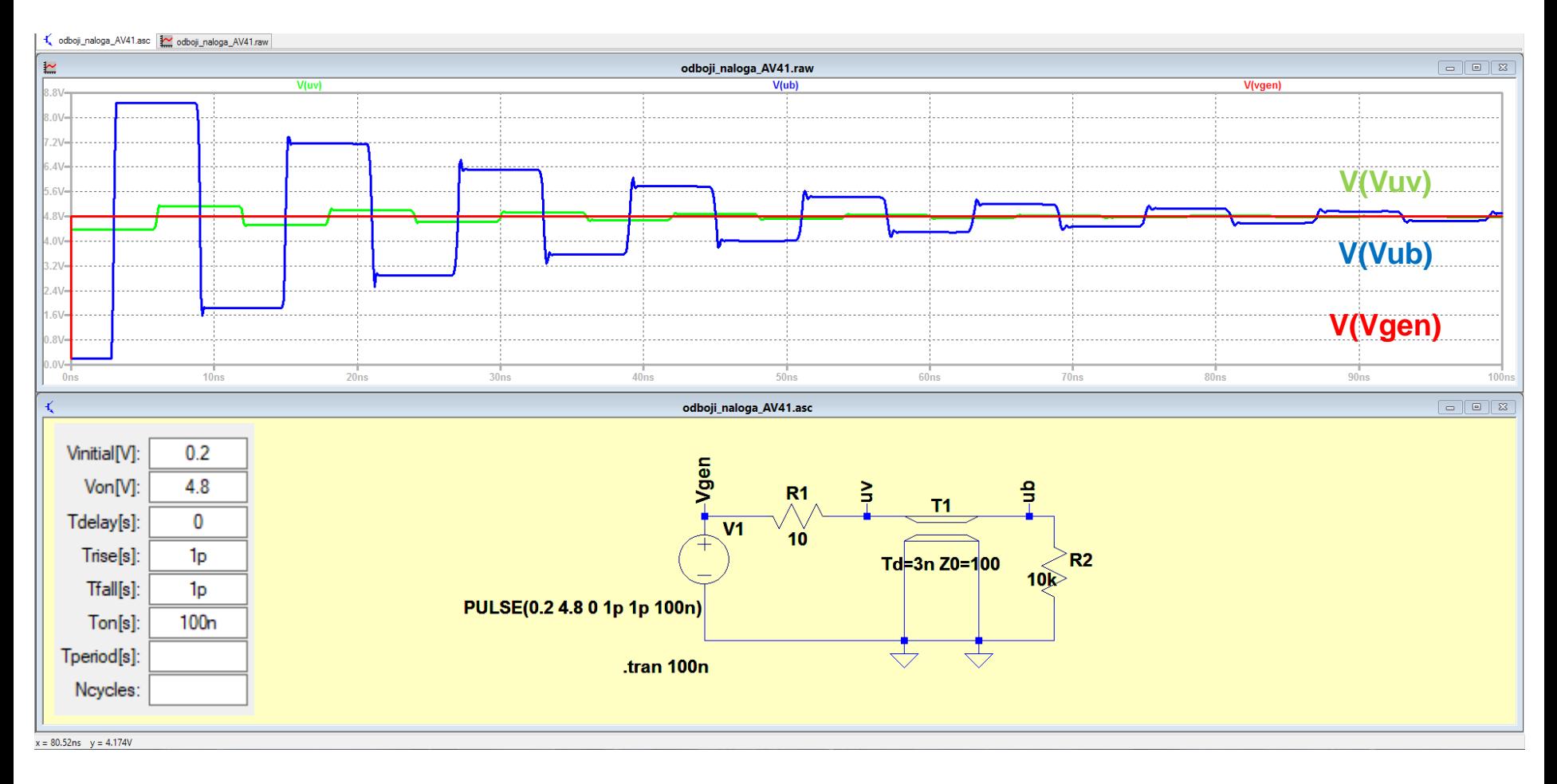

#### **Pozor: nap. nivoji do 5V !**

#### ■LTSpice – Naloga AV4-1 – 3ns zakasnitve in do 33ns

#### izračunajte in narišite potek napetosti na urinem vhodu čipa 74ACT74 - D FlipFlop

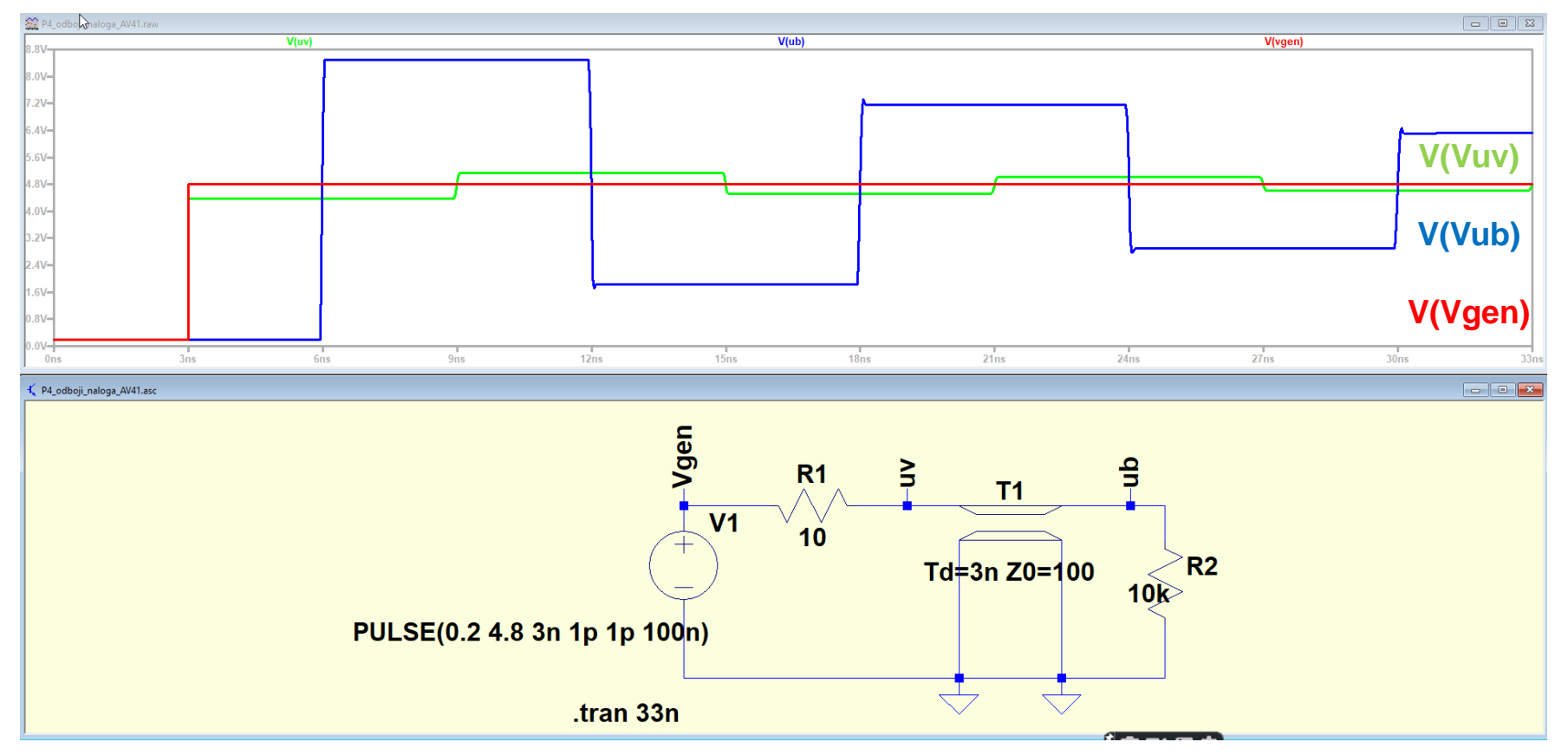

#### **Pozor: nap. nivoji do 5V !**

#### LTSpice – Naloga AV4-1 FlipFlop

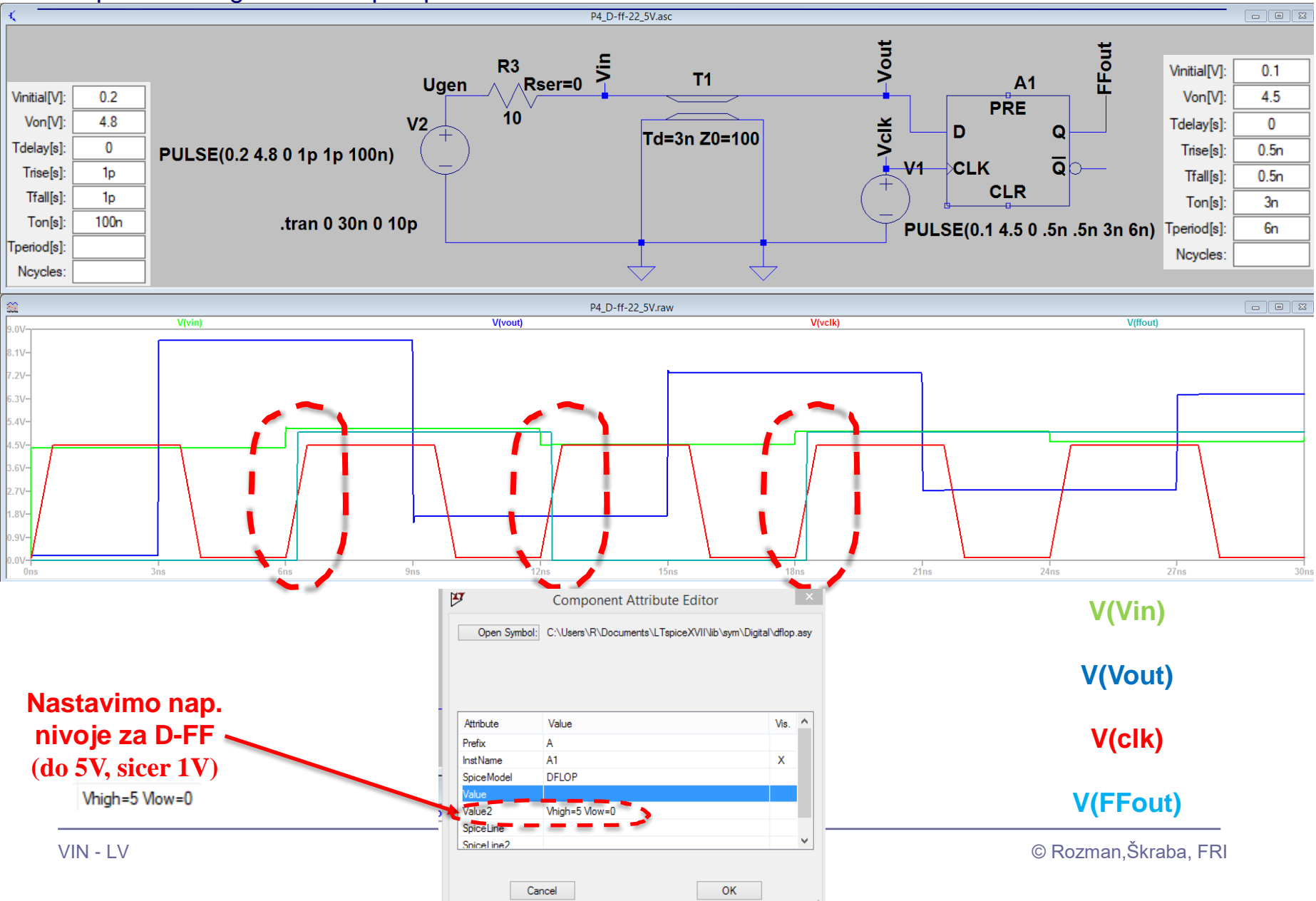

#### LTSpice – Naloga AV4-1 FlipFlop - problem

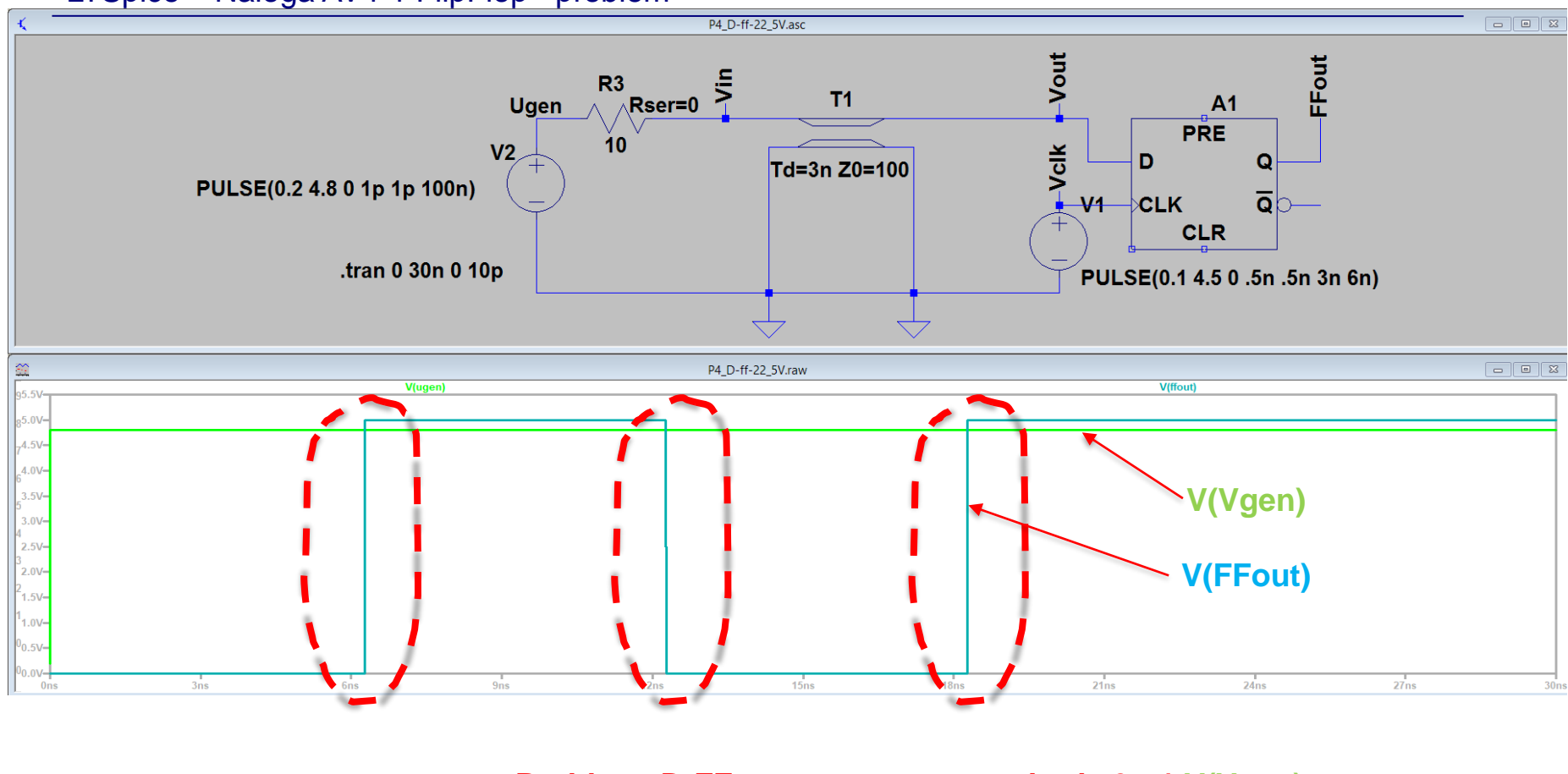

#### **Problem: D-FF namesto enega prehoda 0->1 V(Vgen) naredi 3 prehode: 0->1->0->1 V(FFout) (dva dodatna nepotrebna prehoda)**

# Naloga 4-1a: Serijska prilagoditev

Ponovite izračun in izris ob dodani serijski prilagoditvi. Kaj se spremeni ?

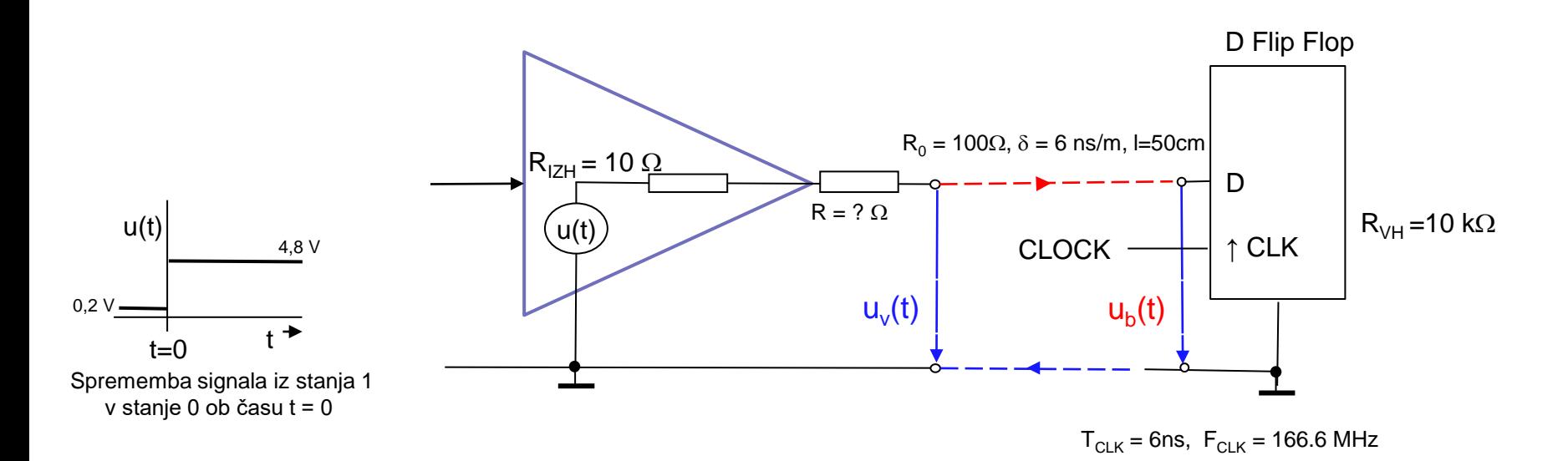

# Naloga 4-1a (objavljena rešitev): Serijska prilagoditev

Ponovite izračun in izris ob dodani serijski prilagoditvi. Kaj se spremeni ? – Računska rešitev

 $T_{C-K}$  = 6ns,  $F_{C-K}$  = 166.6 MHz

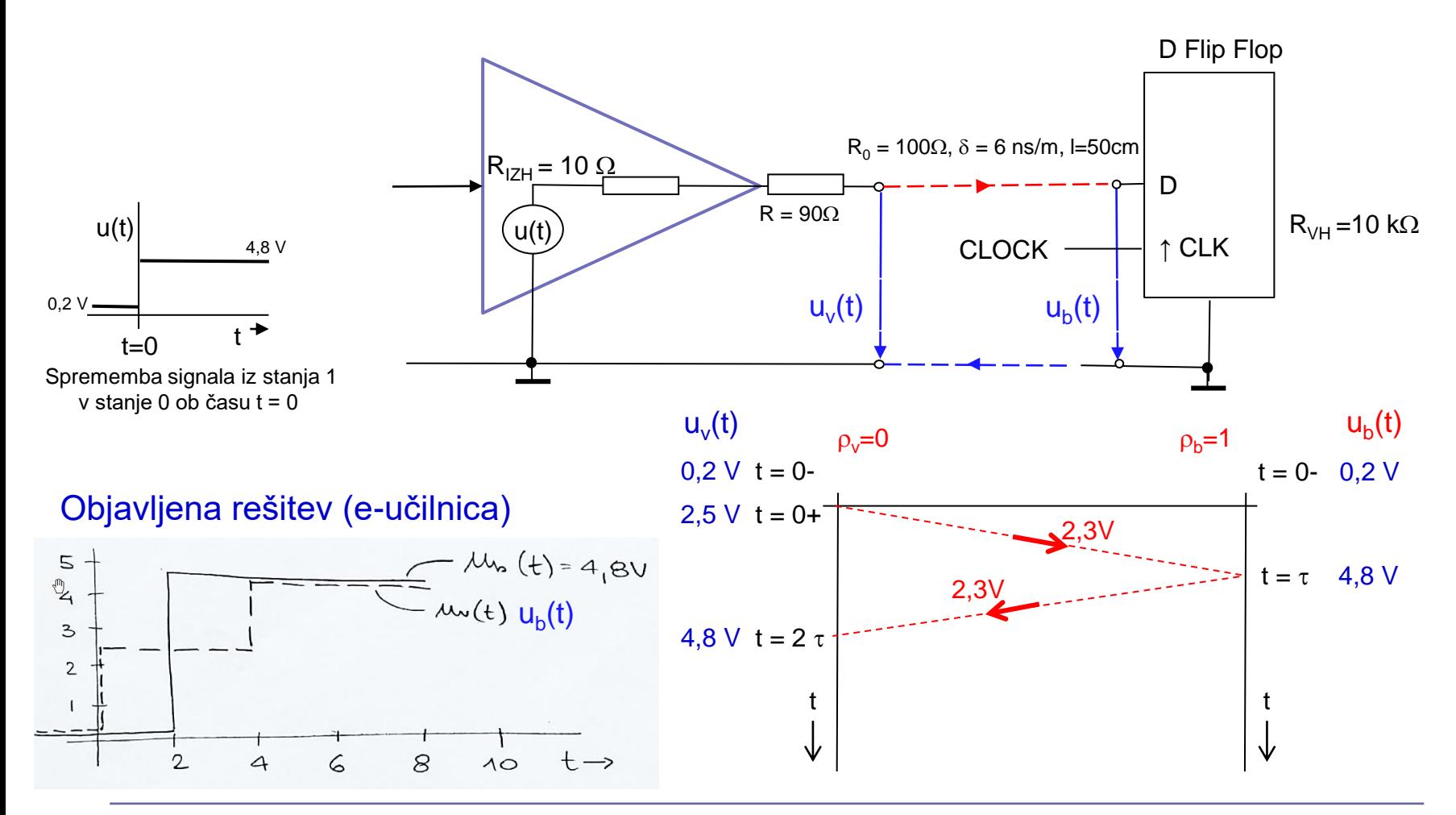

#### LTSpice – Naloga AV4-1a (serijska prilagoditev)

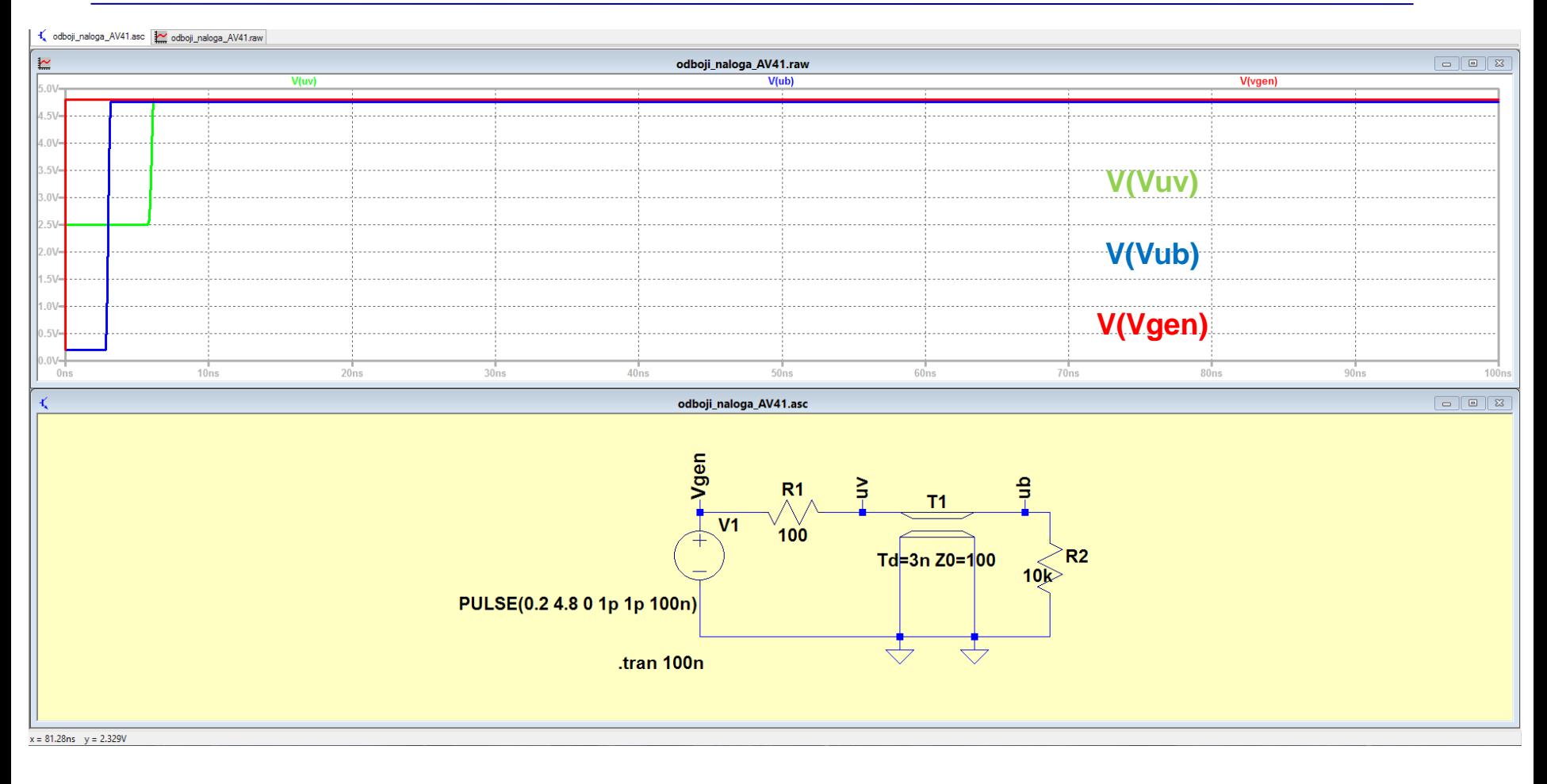

#### **Nap. nivoji do 5V !**

#### LTSpice – Naloga AV4-1a FlipFlop (serijska prilagoditev)

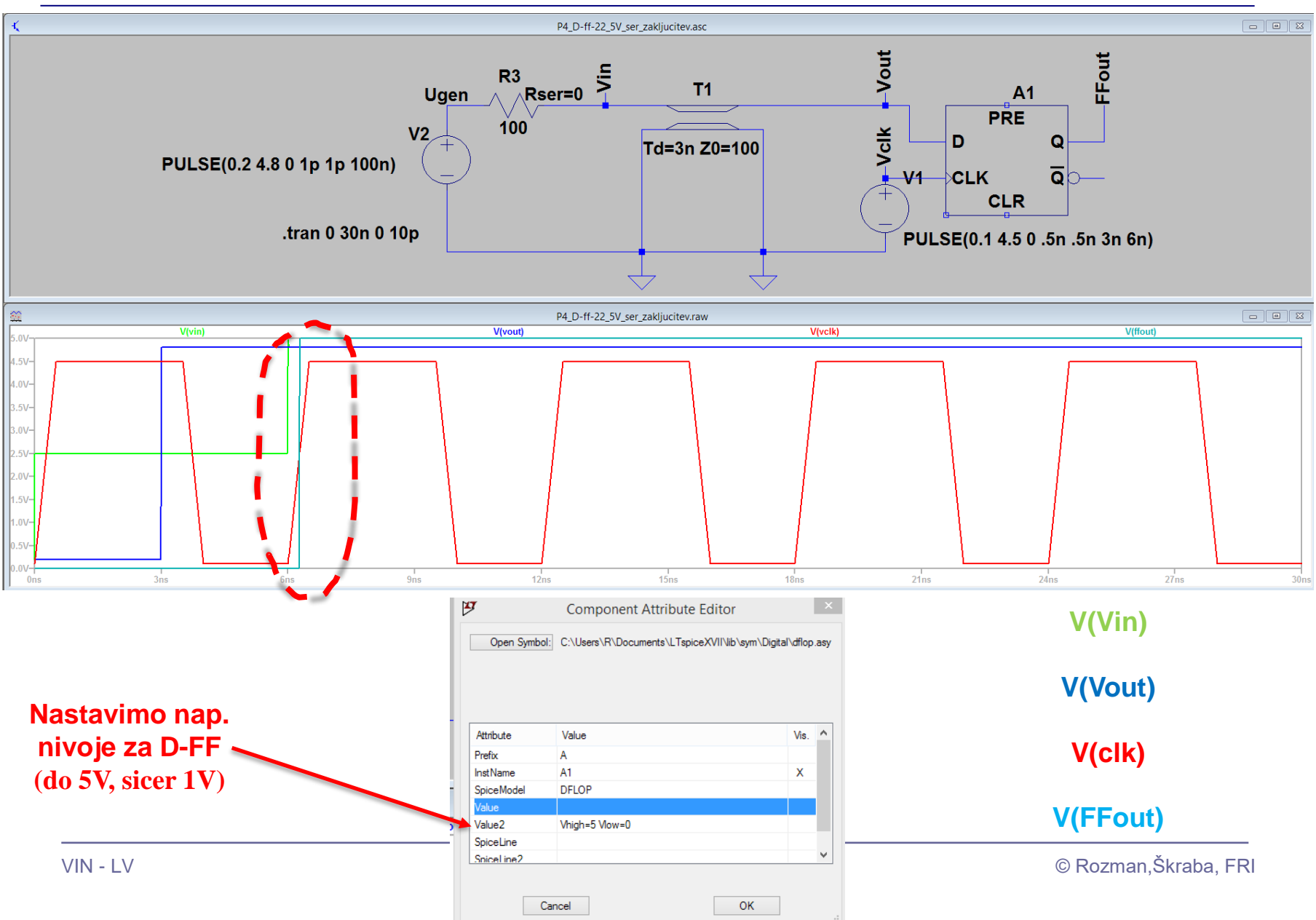

#### LTSpice – Naloga AV4-1a FlipFlop (serijska prilagoditev)

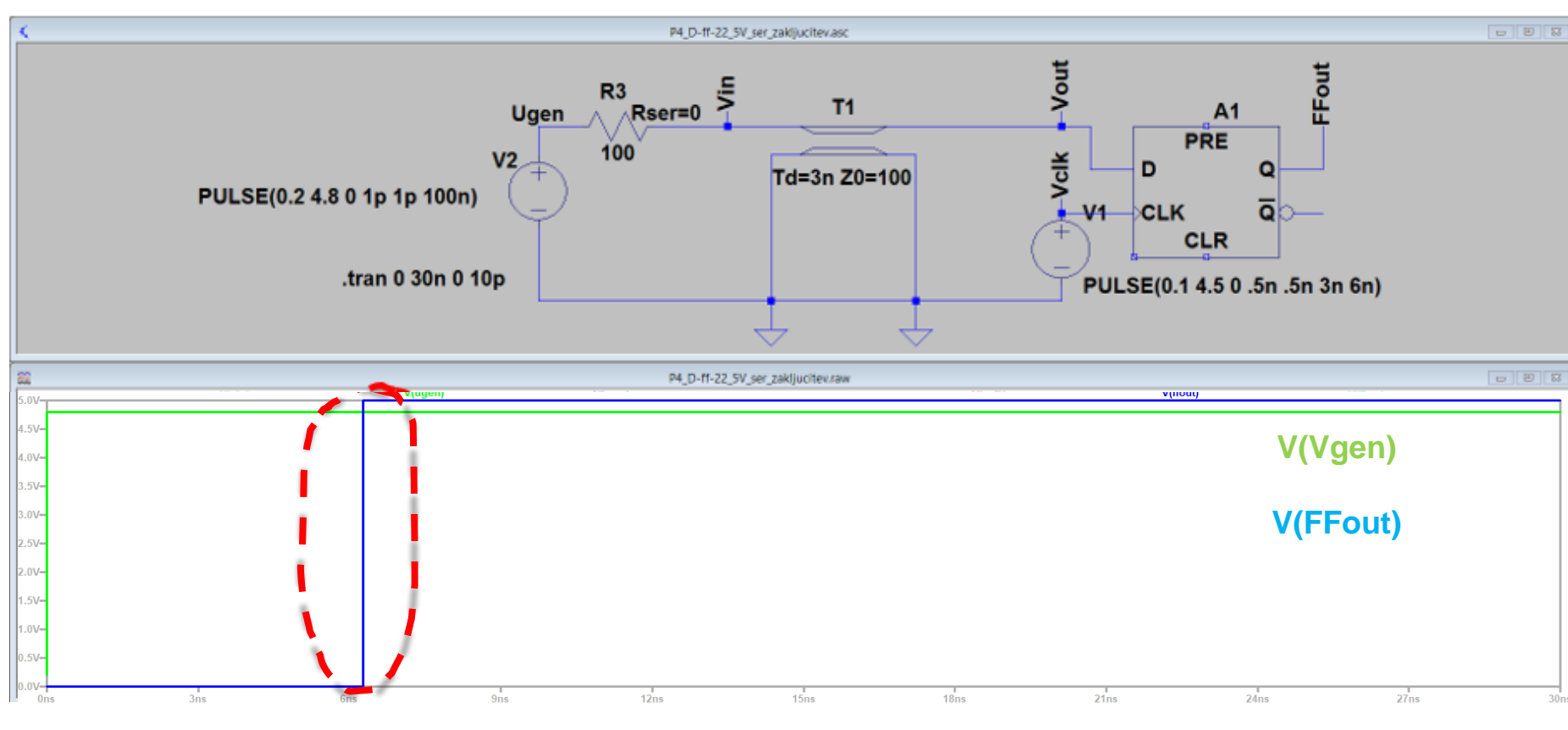

#### **Rešitev: D-FF naredi tudi samo eden (zakasnjen) prehod 0->1 V(Vgen) in V(FFout)**

Izziv: bi lahko problem rešili še kako drugače ?

#### LTSpice – Naloga AV4-1a FlipFlop (paralelna prilagoditev)

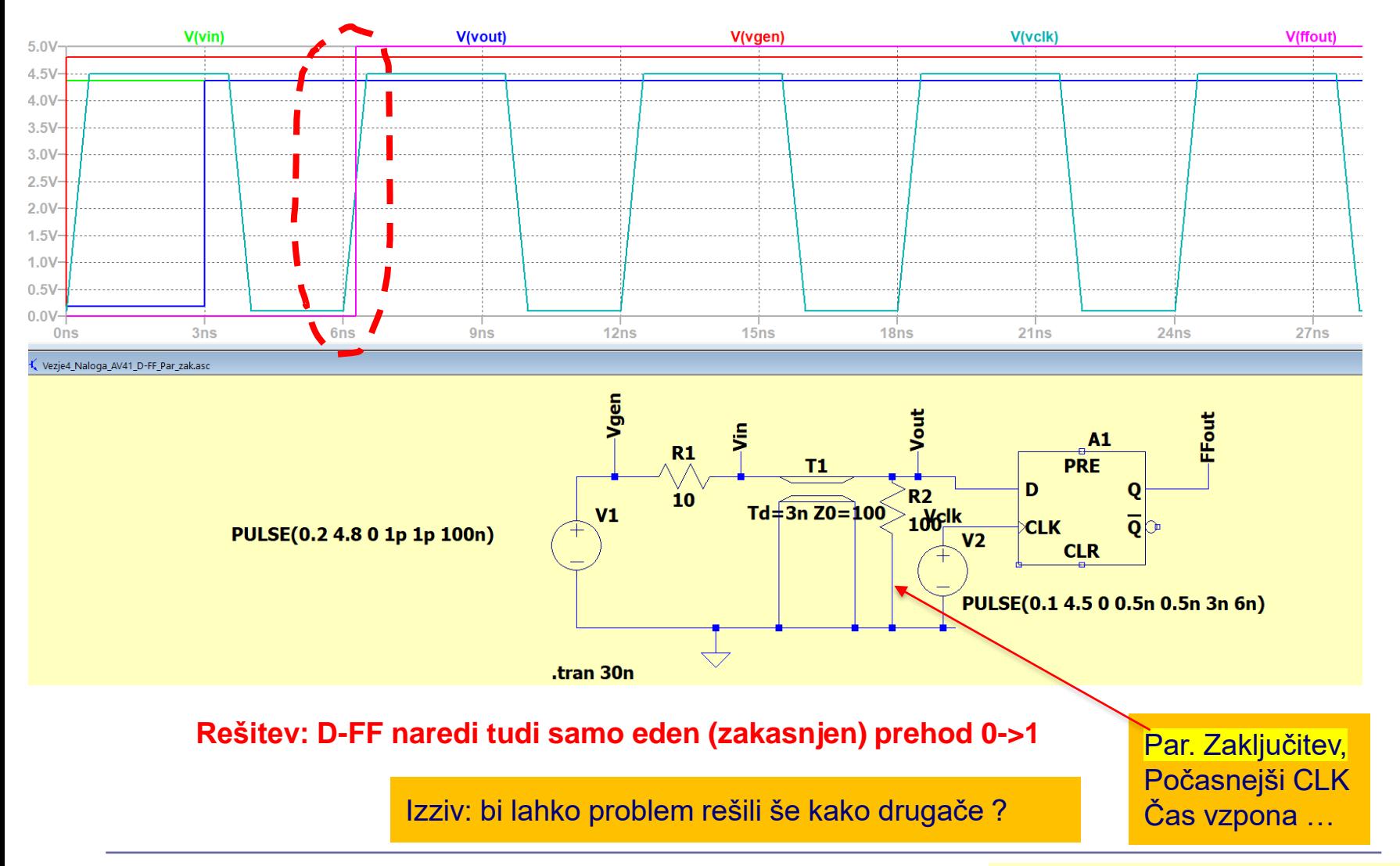

## VIN - LV  $\blacksquare$  VIN - LV  $\blacksquare$  200  $\blacksquare$  33  $\blacksquare$   $\blacksquare$   $\blacksquare$

#### LTSpice – Naloga AV4-1a FlipFlop (daljši čas vzpona (10ns > 3τ=9ns)

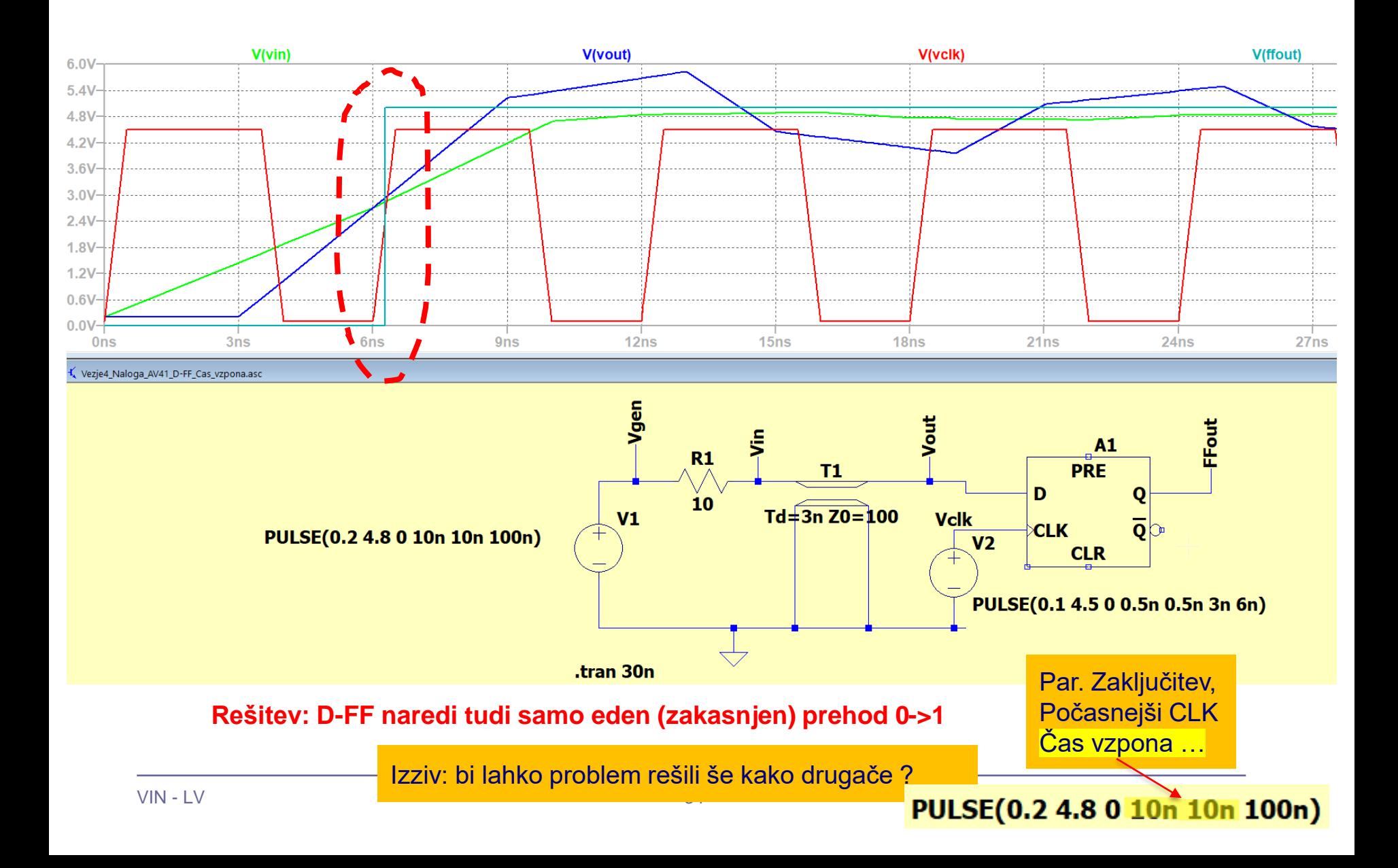

# LAB 7 – AV1: Linije, LTSpice - simulacija elektronskih vezij in odboji

- 7.1: Uvod v LT Spice in osnovna vezja
- 7.2: Naloga 4-1 Simulacija

■ 7.3: Vpliv časa vzpona/padca na odboje - ponovitev

- 7.4: Simulacija odbojev za lab. meritve DN 2-3
- 7.5: Simulacija odbojev na naslovni liniji DN 2-4

Ponovitev – predavanja

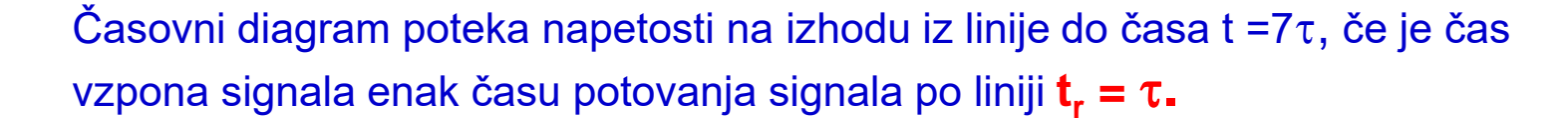

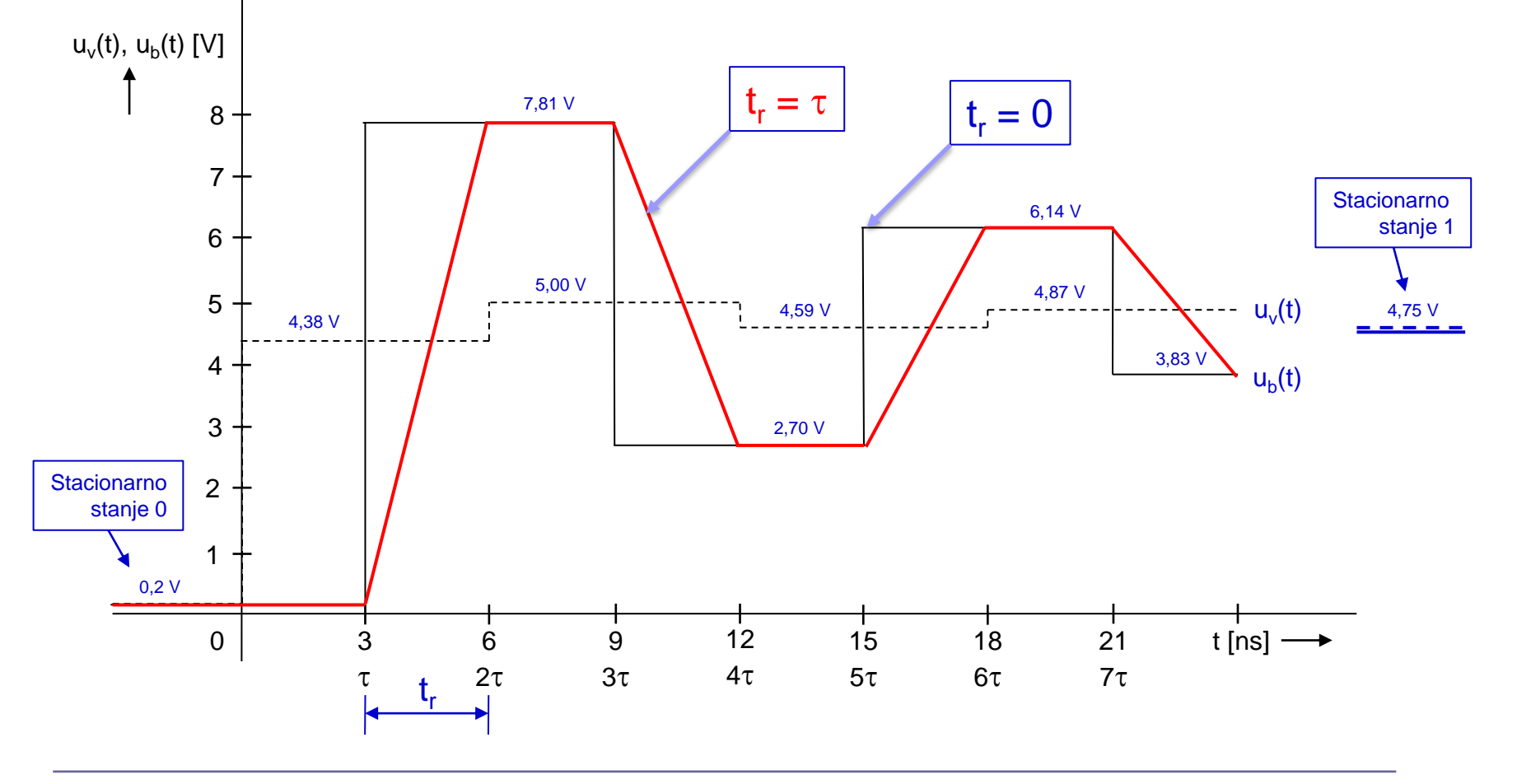

Ponovitev – predavanja

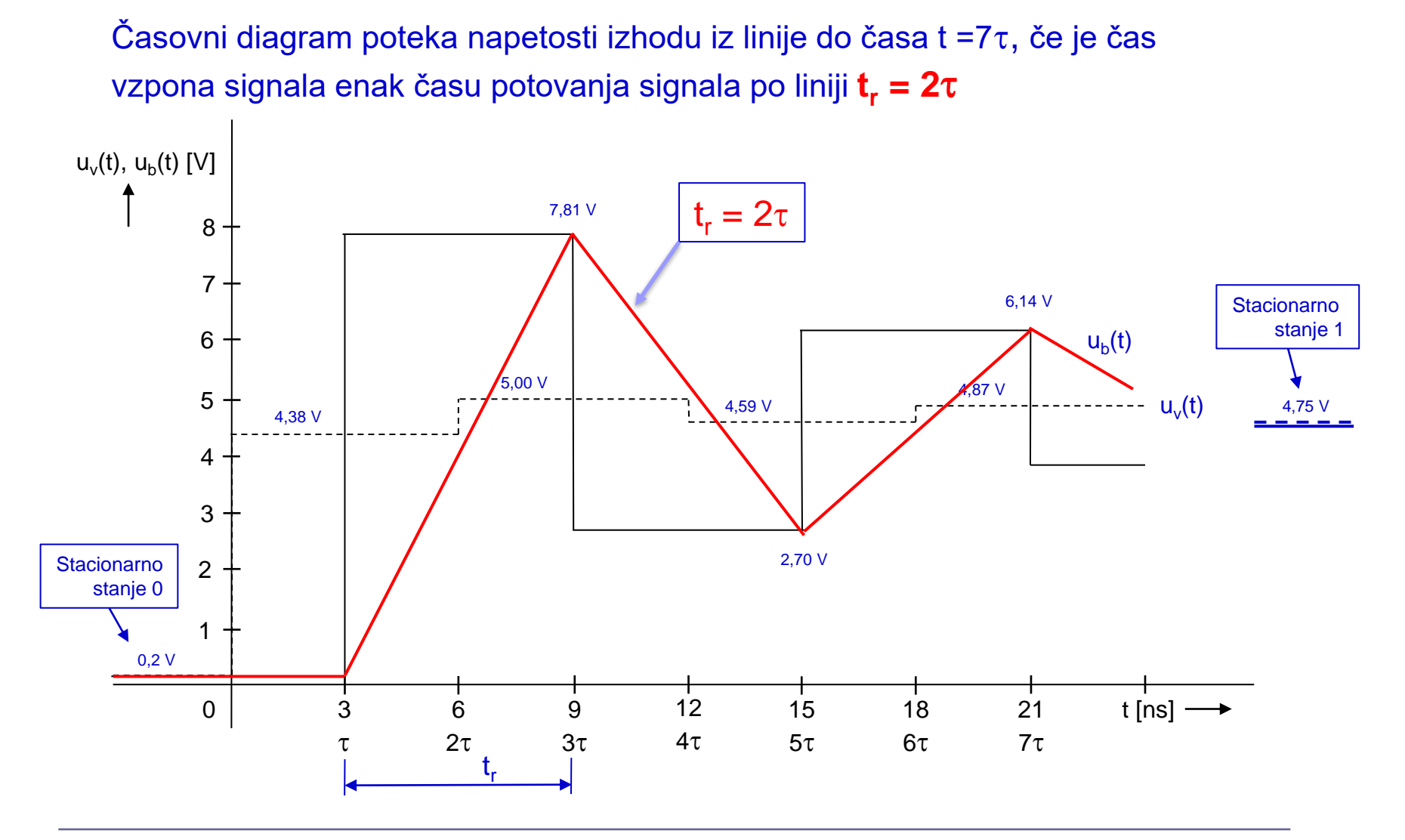

Ponovitev – predavanja

Časovni diagram poteka napetosti izhodu iz linije do časa t =7 $\tau$ , če je čas vzpona signala enak času potovanja signala po liniji **t<sub>r</sub> = 3τ** (t<sub>r</sub> > 2τ )

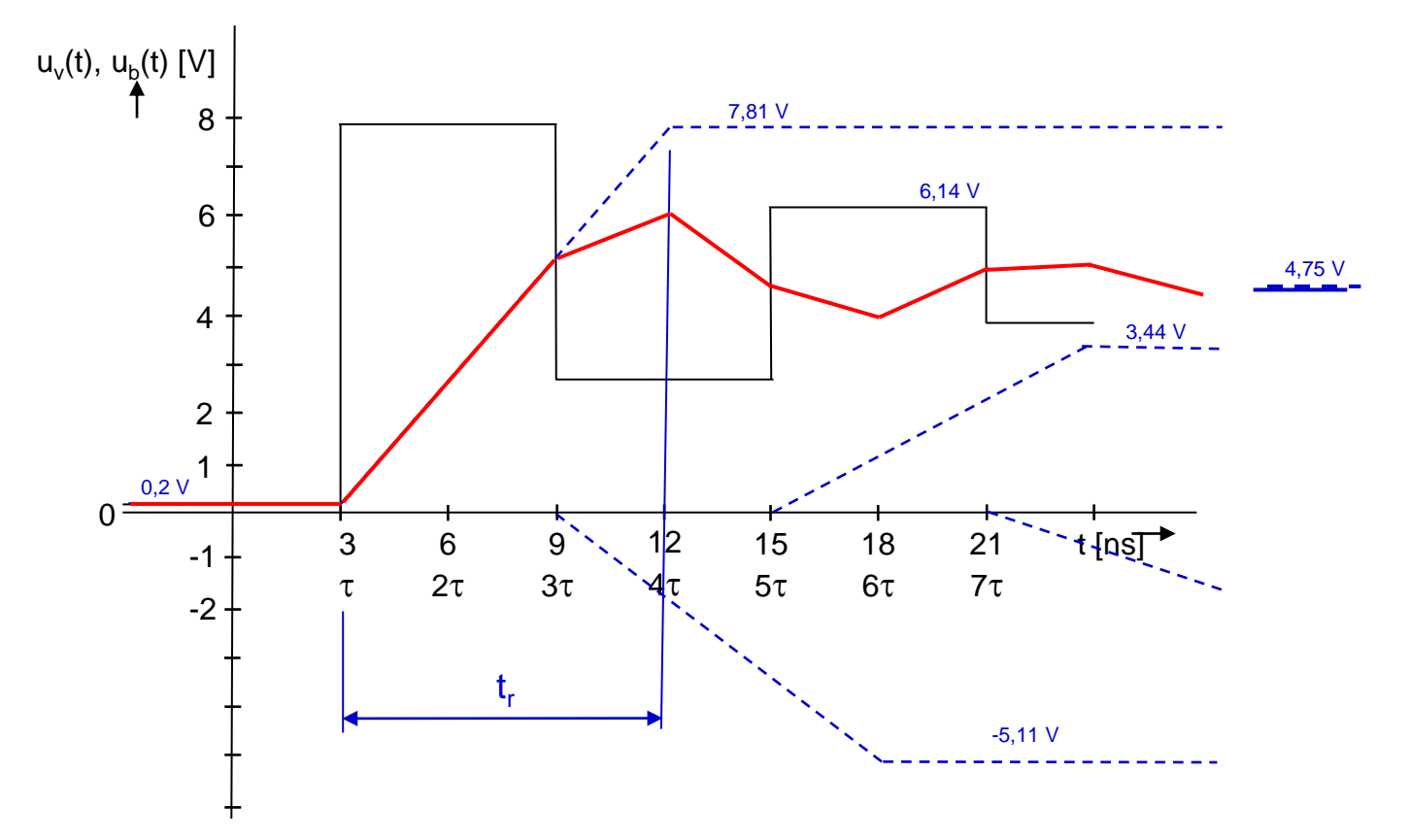

Ponovitev – predavanja

Časovni diagram poteka napetosti izhodu iz linije do časa t =7 $\tau$ , če je čas vzpona signala enak času potovanja signala po liniji **t<sub>r</sub> = 3τ** (t<sub>r</sub> > 2τ )

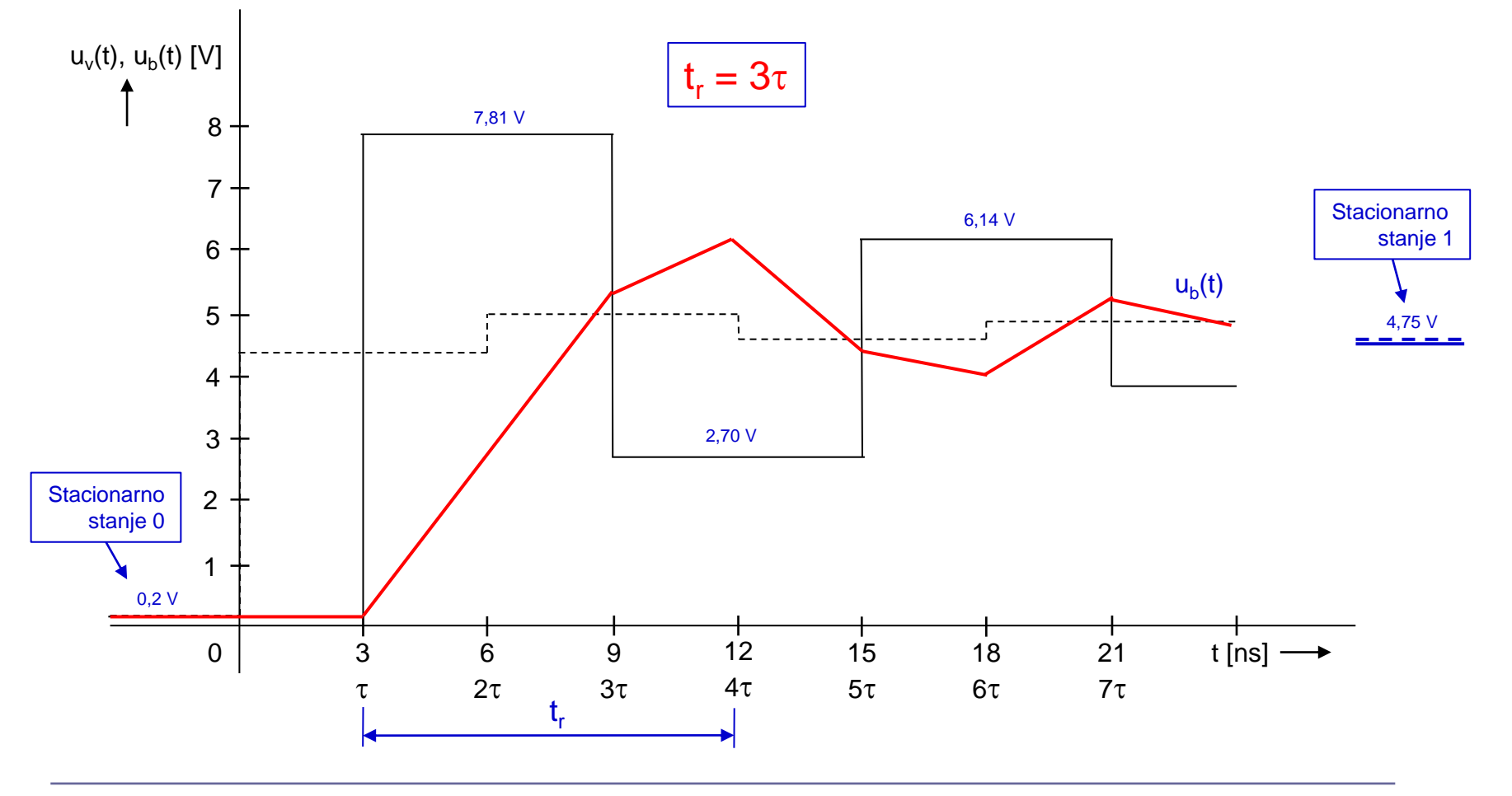

# LAB 7 – AV1: Linije, LTSpice - simulacija elektronskih vezij in odboji

- 7.1: Uvod v LT Spice in osnovna vezja
- 7.2: Naloga 4-1 Simulacija
- 7.3: Vpliv časa vzpona/padca na odboje ponovitev
- 7.4: Simulacija odbojev za lab. meritve DN2-3
- 7.5: Simulacija odbojev na naslovni liniji DN 2-4

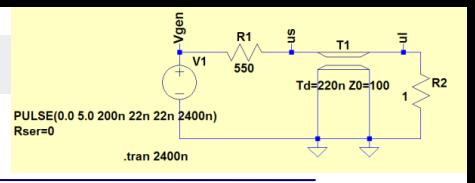

#### (LV2) - Merjenje odbojev na liniji

# Simulacija meritev UTP kabel v programu SPICE.

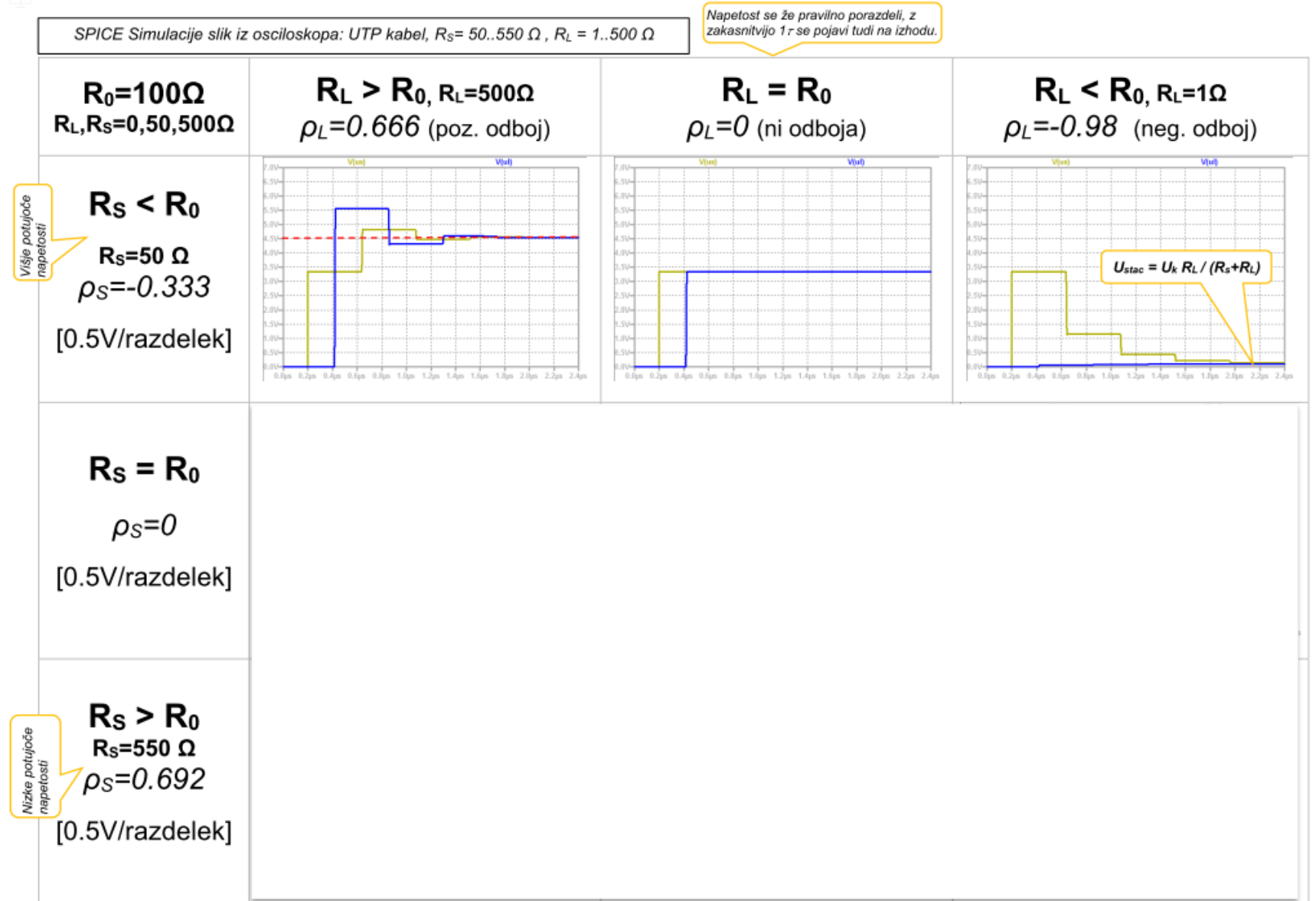

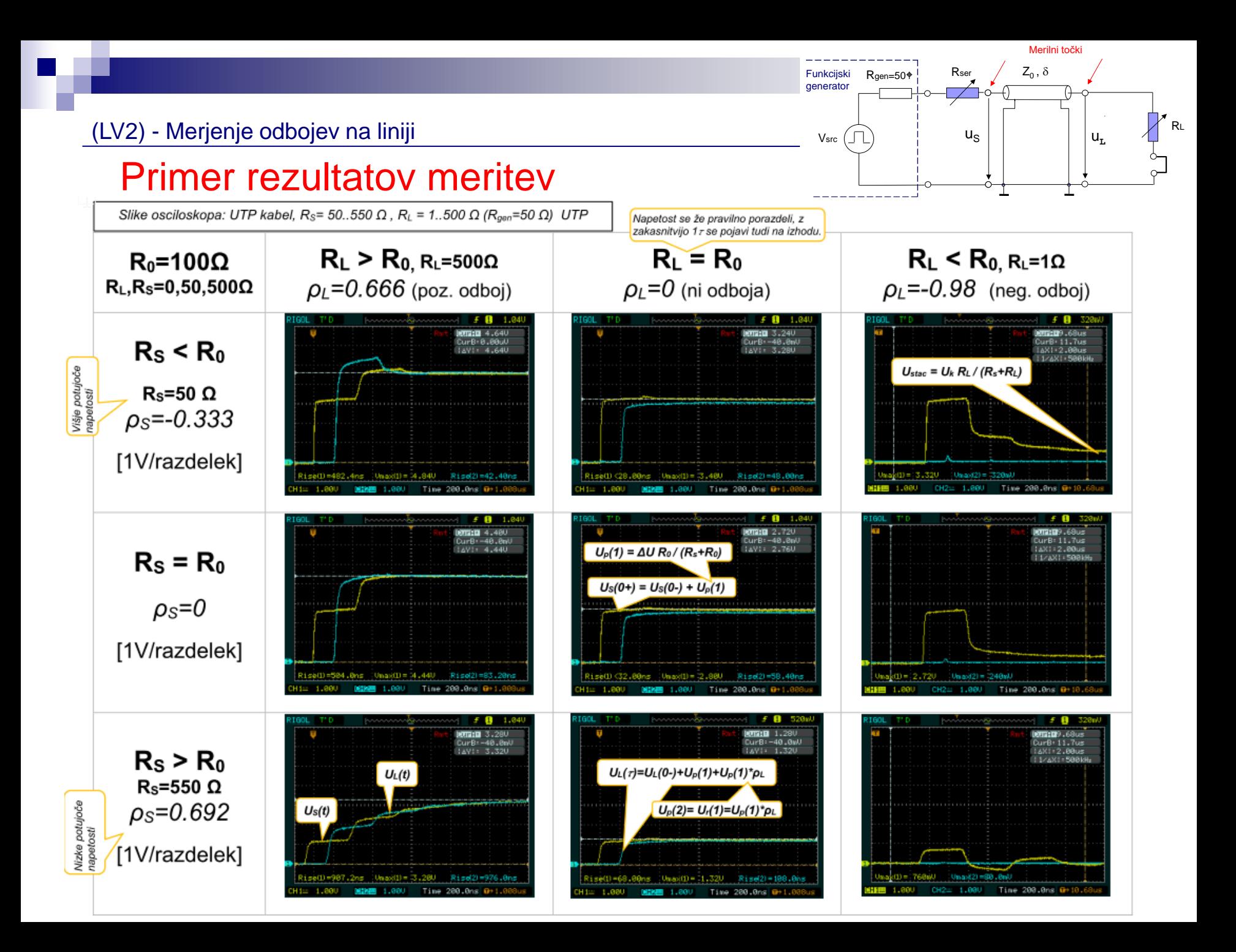

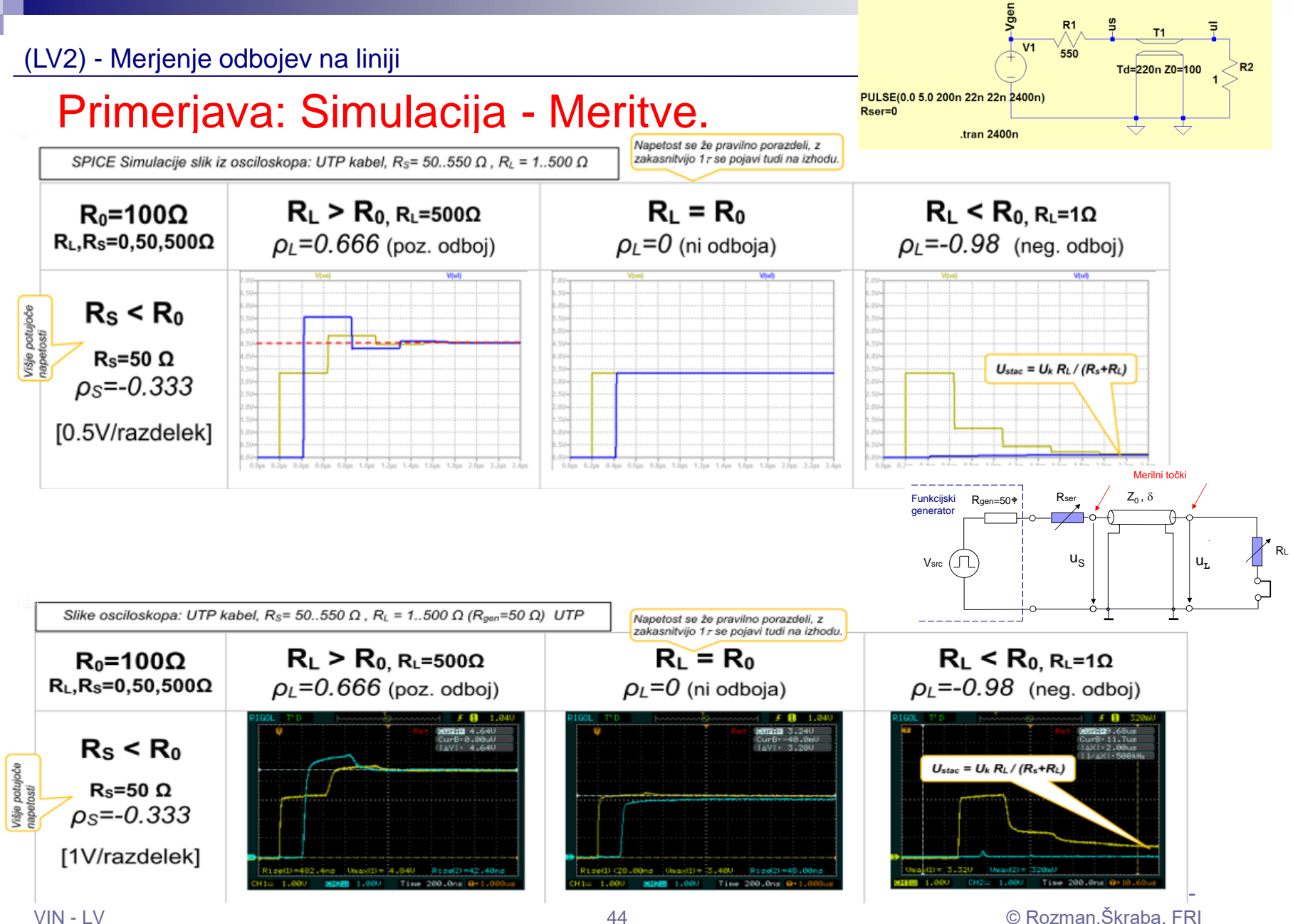

# LAB 7 – AV1: Linije, LTSpice - simulacija elektronskih vezij in odboji

- 7.1: Uvod v LT Spice in osnovna vezja
- 7.2: Naloga 4-1 Simulacija
- 7.3: Vpliv časa vzpona/padca na odboje ponovitev
- 7.4: Simulacija odbojev za lab. meritve DN 2-3

■ 7.5: Simulacija odbojev na naslovni liniji – DN 2-4

#### Naloga 5: Simulacija odbojev na liniji s programom Pspice – DRAM pomnilnik, naslovna linija

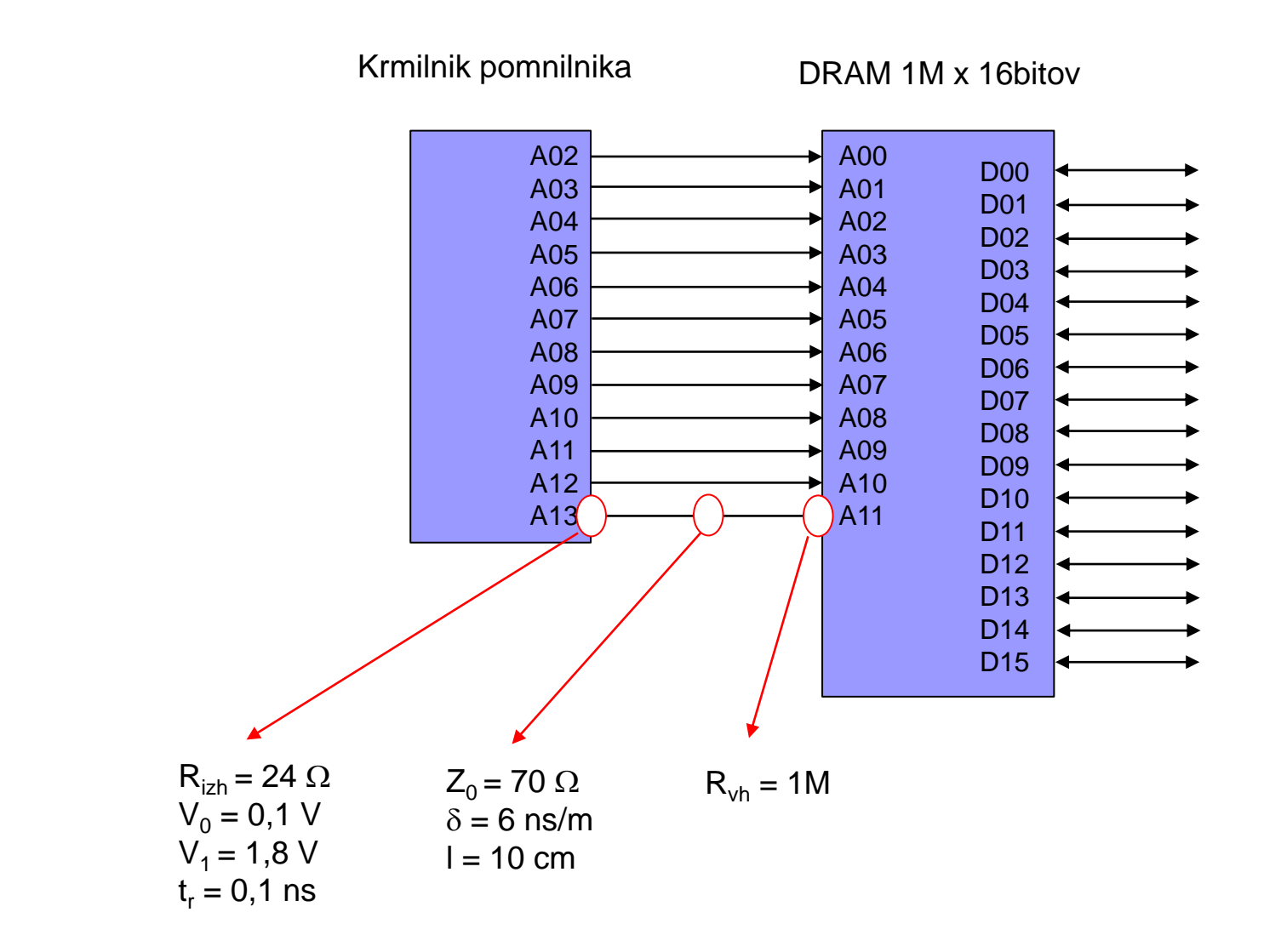

Naloga 5: Simulacija odbojev na liniji s programom Pspice – DRAM pomnilnik, naslovna linija

Model linije

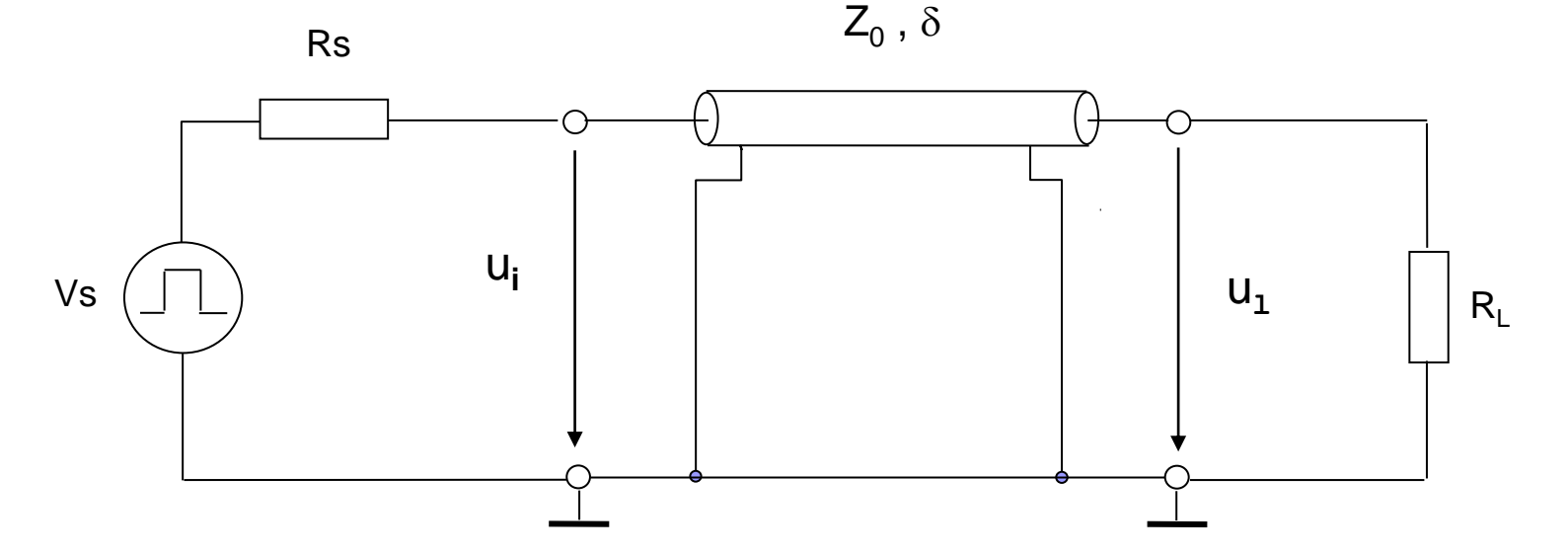

- $V<sub>S</sub>$  Napetost izvora [V]
- R<sub>S</sub> Upornost izvora izhodna upornost oddajnika [Ω]
- Z<sub>0</sub> Karakteristična impedanca linije [Ω]
- R<sub>L</sub>- Upornost bremena vhodna upornost sprejemnika [Ω]
- $\delta$  Zakasnitev signala na enoto dolžine [ns/m]
- u<sub>i</sub> Napetost na vhodu v linijo [V]
- $u_1$  Napetost na izhodu linije [V]

# Možne zaključitve

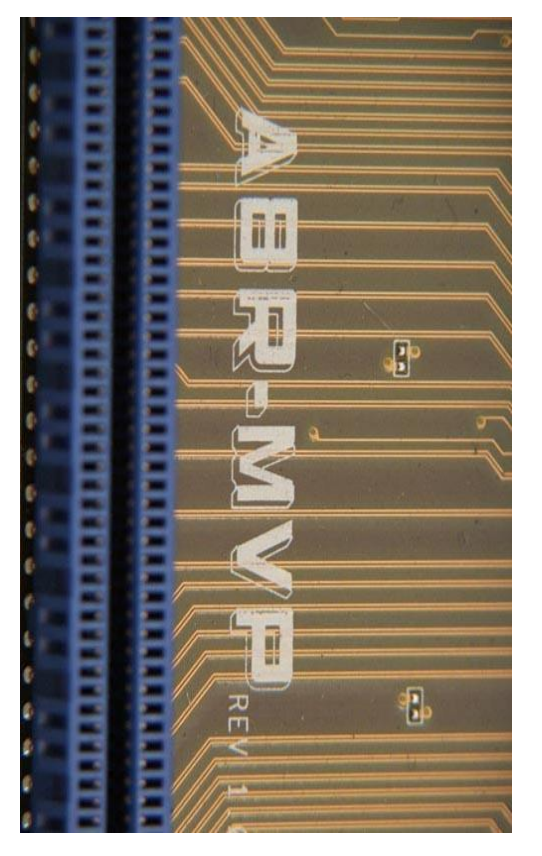

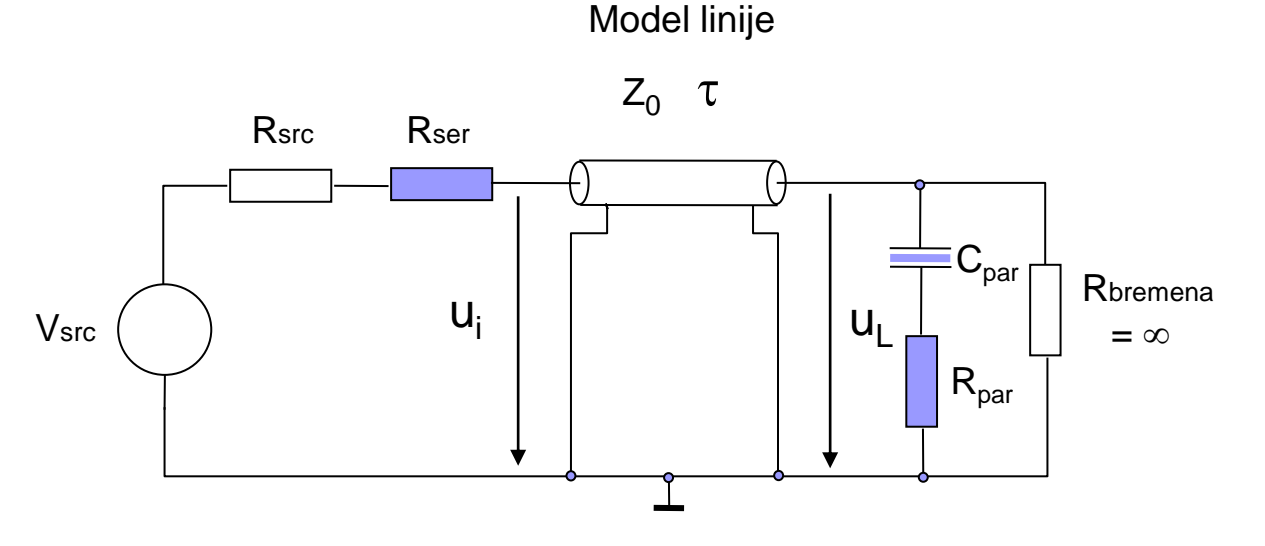

Naloga 5: Simulacija odbojev na liniji s programom Pspice – DRAM pomnilnik, naslovna linija

# Preizkusite :

- □ Vsrc:  $\sqrt{0} = 0.1 \text{ V}$ ;  $\sqrt{1} = 1.8 \text{ V}$ ; tr = tf = 0.3 ns
- $\Box$  Linija T1: Zo = 70 Ω, τ = 0,6 ns (TD = l \* δ)

# Različni možni načini zaključitve:

□ Brez zaključitve:

 $\text{Rsrc} = 24 \Omega$ ,  $\text{Rb} = 1 \text{M} \Omega$ 

Serijska zaključitev

 $Rser + R3 = R0 = 70 \Omega$ 

□ Paralelna AC zaključitev\*

 $R_{par}$  = 70  $\Omega$  = R<sub>0</sub>,  $C_{par}$  = 5 pF

□ Obojestranska zaključitev\*

 $R_{\text{ser}} + R3 = R_0 = 70 \Omega$  $R_{par}$  = 70  $\Omega$  = R<sub>0</sub>,  $C_{par}$  = 5 pF

*\* Neobvezni del: primerjajte porabo (el.tok) z ostalimi; lahko tudi spreminjate Cpar.*